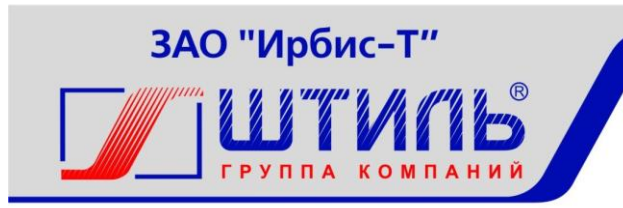

# ЗАКРЫТОЕ АКЦИОНЕРНОЕ ОБЩЕСТВО «ИРБИС-Т»

# МОДУЛЬНЫЙ КАРКАС ШТИЛЬ PS2020КМ

РУКОВОДСТВО ПО ЭКСПЛУАТАЦИИ ГБРА.436748.010РЭ

ТУЛА

# СОДЕРЖАНИЕ

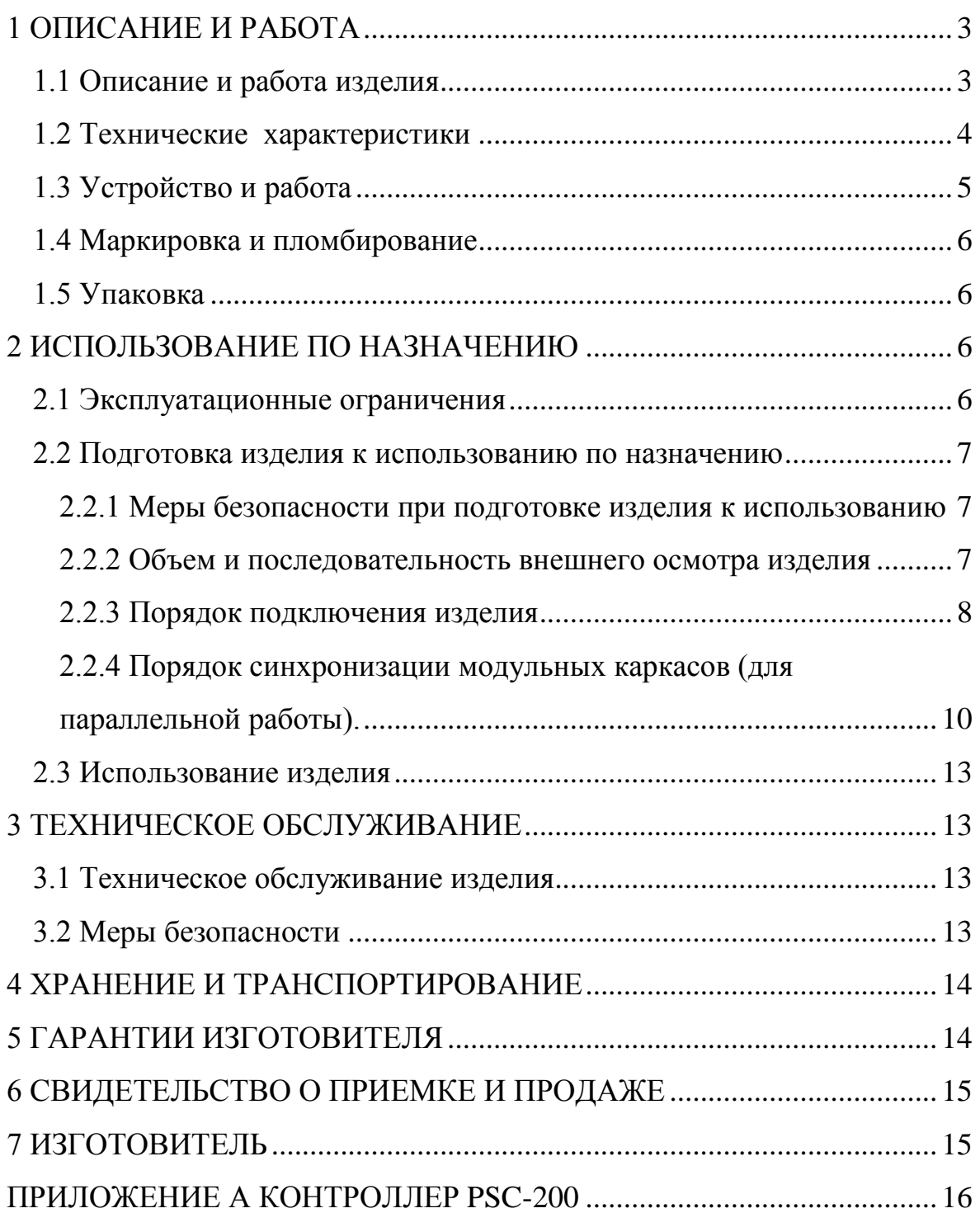

## **ВВЕДЕНИЕ**

Настоящий документ представляет собой руководство по эксплуатации (далее также – руководство, РЭ) на модульный каркас Штиль PS2020КM (далее именуемый также – изделие), предназначенное для ознакомления обслуживающего персонала с изделием с целью правильной и безопасной его эксплуатации.

В приложении А приведено описание работы контролера PSC-200, предназначенного для управления работой всех систем изделия в различных режимах его функционирования. Описана структура меню контроллера и порядок работы оператора при установлении параметров изделия.

К изделию прилагается CD-диск с программой Power System Manager для удаленного мониторинга.

**ПРЕДУПРЕЖДЕНИЕ:** В ИЗДЕЛИИ ИМЕЕТСЯ ОПАСНОЕ НАПРЯЖЕНИЕ 220 В, 50 ГЦ! МОНТАЖ, ПУСК И РАБОТЫ ПО НАСТРОЙКЕ ДОЛЖЕН ПРОИЗВОДИТЬ КВАЛИФИЦИРОВАННЫЙ ПЕРСОНАЛ, ВНИМАТЕЛЬНО ИЗУЧИВШИЙ ДАННОЕ РУКОВОДСТВО И АТТЕСТОВАННЫЙ НА ПРАВО ВЫПОЛНЕНИЯ РАБОТ НА ЭЛЕКТРОУСТАНОВКАХ С НАПРЯЖЕНИЕМ ДО 1000 В!

## **1 ОПИСАНИЕ И РАБОТА**

## <span id="page-2-1"></span><span id="page-2-0"></span>**1.1 Описание и работа изделия**

Изделие предназначено для установки до трех инверторов Штиль PS220/2000К.

Внешний вид изделия показан на рисунке 1.1.

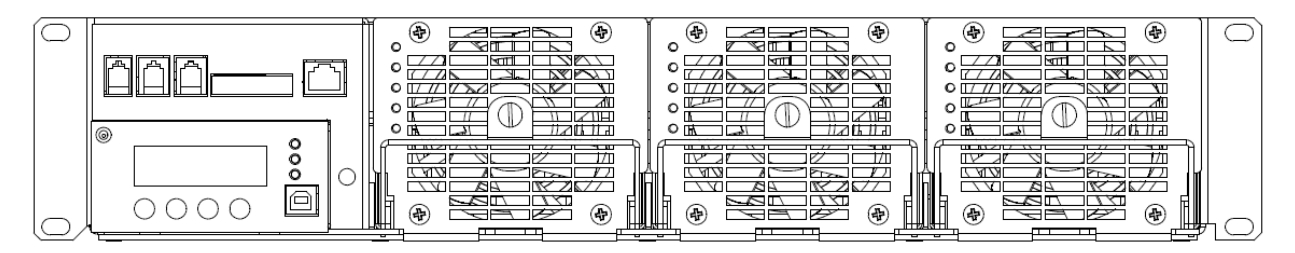

Рисунок 1.1 – Модульный каркас PS2020КM с инверторами PS220/2000К и контроллером Штиль PSC-200

Изделие пригодно для непрерывной круглосуточной работы без постоянного присутствия обслуживающего персонала.

Комплектность изделия приведена в таблице 1.1.

## Таблица 1.1 – Комплектность изделия

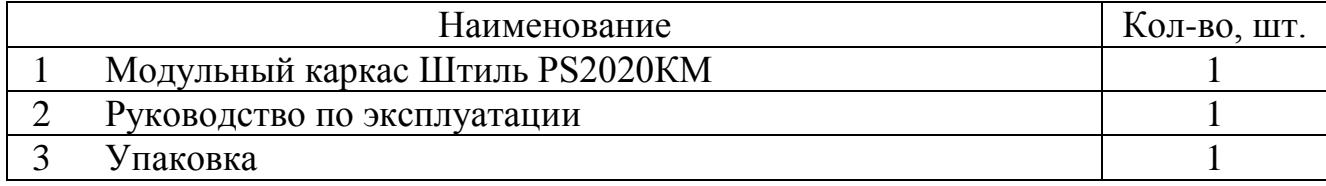

# <span id="page-3-0"></span>1.2 Технические характеристики

Основные характеристики изделия приведены в таблице 1.2. Таблица 1.2 – Основные характеристики изделия

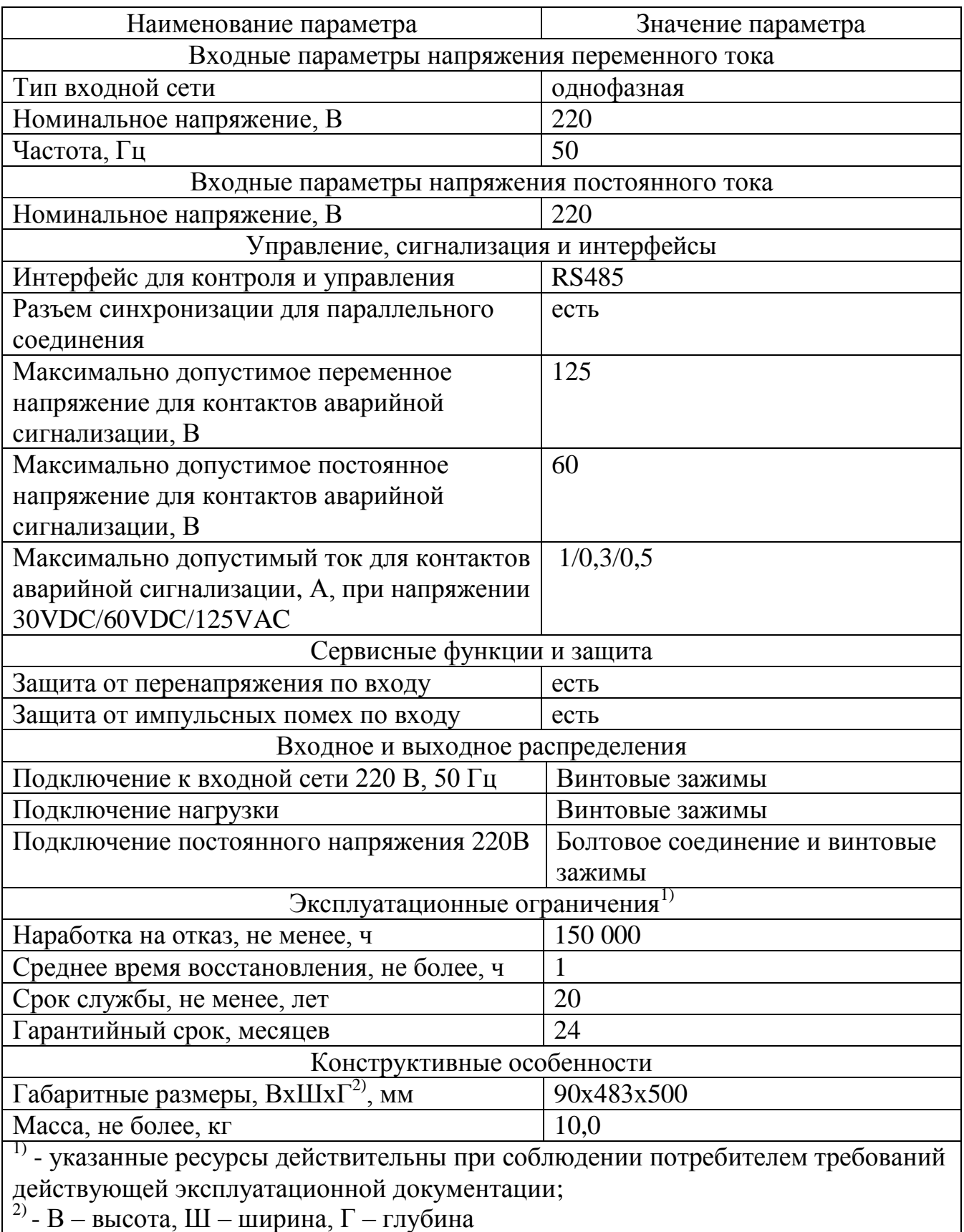

## **1.3 Устройство и работа**

<span id="page-4-0"></span>Изделие представляет собой каркас для установки и подключения инверторов Штиль PS220/2000K и PS220/2000K (I).

В изделии установлен контроллер Штиль PSC-200. Контроллер Штиль PSC-200 обеспечивает возможность локального и удаленного мониторинга и управления основными параметрами работы инверторов, а также возможного подключаемого сервисного оборудования.

Структура контроллера Штиль PSC-200 представлена на рисунке 1.2.

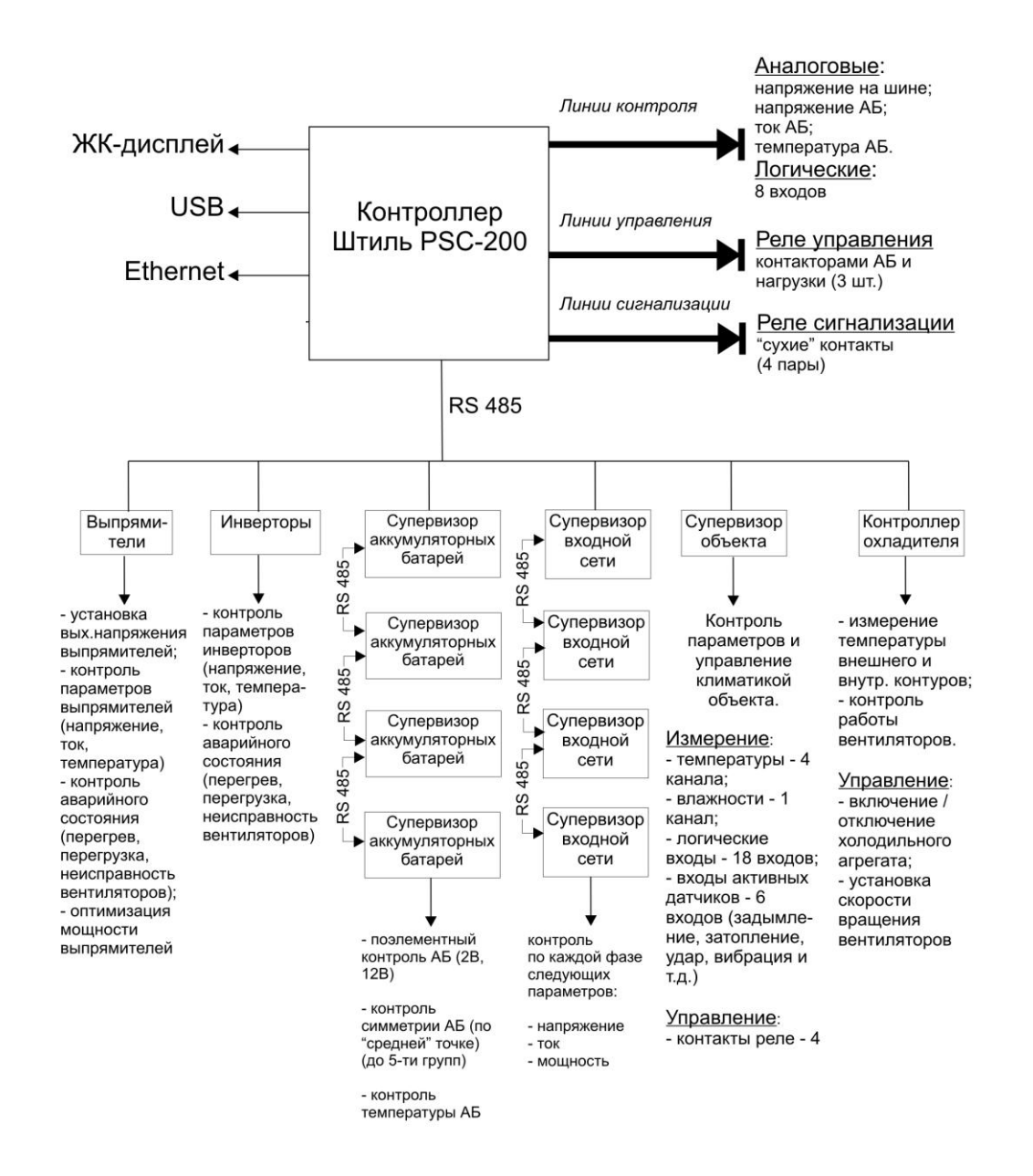

Рисунок 1.2 – Структура контроллера Штиль PSC-200 (максимальная конфигурация)

## <span id="page-5-0"></span>**1.4 Маркировка и пломбирование**

Изделие замаркировано шильдиком, который содержит следующую информацию:

- наименование изделия;
- серийный номер изделия;
- название организации-производителя изделия.

Шильдик размещается на тыльной стороне модульного каркаса. Пломбирование в данном изделии отсутствует.

## <span id="page-5-1"></span>**1.5 Упаковка**

Изделие находится в полиэтиленовом пакете, который помещен в короб из гофрокартона. Короб запечатан с помощью клейкой ленты (скотча). Для извлечения изделия из упаковки необходимо:

- разрезать клейкую ленту;
- вскрыть картонный короб;
- извлечь изделие из пакета.

## **2 ИСПОЛЬЗОВАНИЕ ПО НАЗНАЧЕНИЮ**

## <span id="page-5-3"></span><span id="page-5-2"></span>**2.1 Эксплуатационные ограничения**

Эксплуатационные ограничения приведены в таблице 2.1.

Таблица 2.1 – Эксплуатационные ограничения

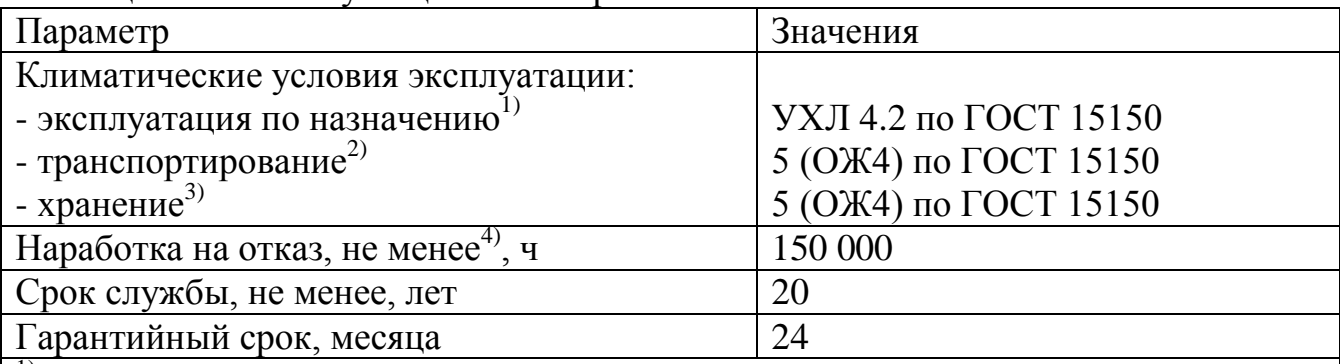

1) - рабочее значение температуры окружающей среды для эксплуатации – от плюс 5<sup>°</sup>С до плюс 40<sup>°</sup>С;

<sup>2)</sup> - всеми видами транспорта, кроме самолетов.

Климатические условия транспортирования на самолетах: нижнее значение температуры – минус 60<sup>o</sup>C; резкая смена температур – от минус 60<sup>o</sup>C до плюс 50<sup>°</sup>С; допускается снижение атмосферного давления до 26,5 кПа (200 мм. рт. ст.);

 $3)$  - навесы в макроклиматических районах с умеренным и холодным климатом. Климатические условия хранения: нижнее значение температуры – минус 40 °С, верхнее значение температуры – плюс 40 °С, относительная влажность воздуха – до 90 %;

<sup>4)</sup> - указанные ресурсы действительны при соблюдении потребителем требований действующей эксплуатационной документации

## <span id="page-6-0"></span>**2.2 Подготовка изделия к использованию по назначению**

Изделие предназначено для установки в 19" шкафы и стойки.

Перед проведением работ по установке и монтажу изделия необходимо:

убедиться в целостности упаковки;

извлечь изделие из упаковки и убедиться в целостности изделия.

<span id="page-6-1"></span>2.2.1 Меры безопасности при подготовке изделия к использованию

Производство работ по установке и монтажу изделия разрешается только квалифицированному персоналу, обученному:

 правилам производства электромонтажных работ на установках с напряжением до 1000 В;

 правилам охраны труда при работе на установках с напряжением до 1000 В.

Перед производством монтажных работ непосредственный исполнитель должен внимательно изучить данное руководство.

Все монтажные работы производятся при отключенном напряжении сети переменного тока 220 В, 50 Гц.

Перед выполнением монтажных работ необходимо убедиться, что все автоматические выключатели в изделии отключены.

Запрещается работа изделия без заземления. Корпус изделия должен быть заземлѐн через зажим, имеющий соответствующую маркировку. Минимальное сечение проводника для заземления – 2,5 мм<sup>2</sup>.

Запрещается работа изделия в помещении с взрывоопасной или химически активной средой, в условиях воздействия капель или брызг на корпус, а также на открытых (вне помещения) площадках.

Запрещается эксплуатация изделия, когда его корпус накрыт каким-либо материалом или на нѐм, либо рядом с ним размещены какие-либо приборы и предметы, закрывающие вентиляционные отверстия в корпусе.

**ВНИМАНИЕ!** ВСЕ ПОДКЛЮЧЕНИЯ ПРОИЗВОДЯТСЯ ПОСЛЕ УСТАНОВКИ ИЗДЕЛИЯ НА МЕСТЕ ЭКСПЛУАТАЦИИ!

<span id="page-6-2"></span>2.2.2 Объем и последовательность внешнего осмотра изделия

1. Проверьте комплектность изделия.

2. Проверьте внешний вид корпуса и лицевой панели – они не должны иметь внешних повреждений.

## <span id="page-7-0"></span>2.2.3 Порядок подключения изделия

Назначение разъемов для подключения изделия показано на рисунке 2.1.

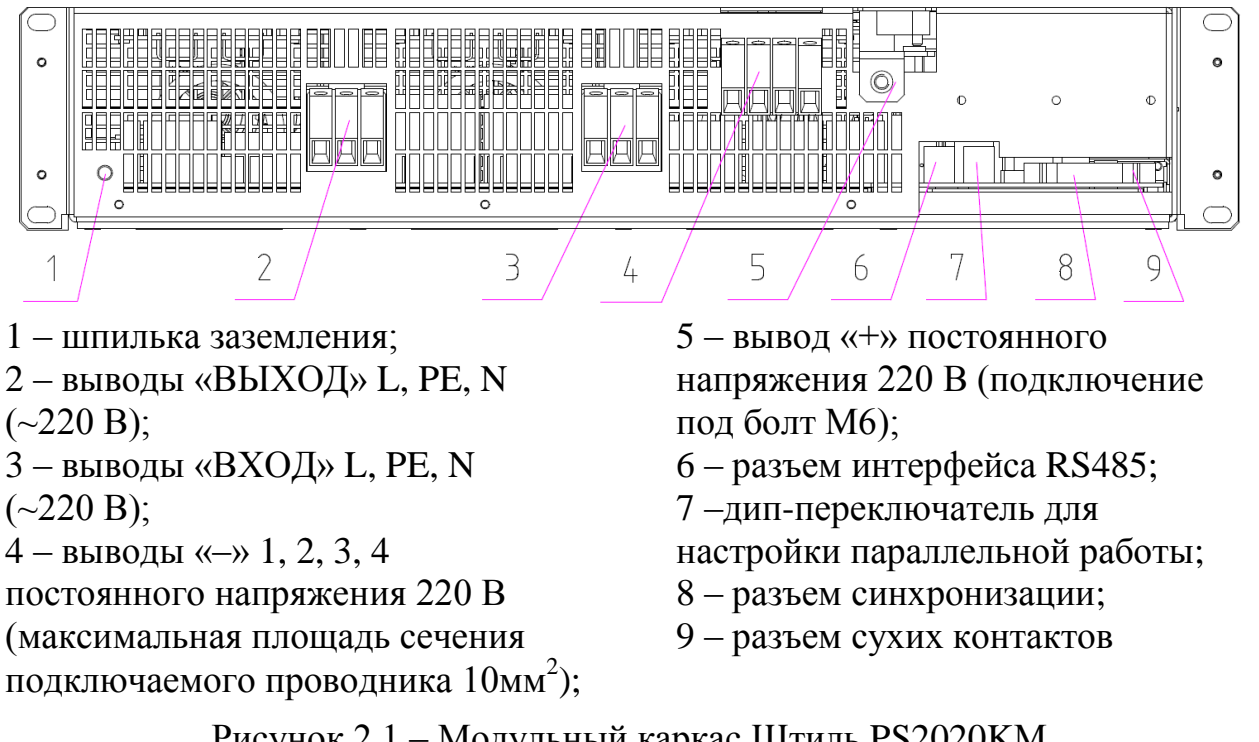

Рисунок 2.1 – Модульный каркас Штиль PS2020KМ Вид с тыльной стороны

2.2.3.1 Установите изделие в стойку или шкаф 19".

2.2.3.2 Подключите защитное заземление.

2.2.3.3 Подключите входные и выходные силовые цепи к изделию. Вывод «-» 1 предназначен для подключения измеряемого напряжения =220 В к контроллеру PSC-200. Допускается подключение проводом с площадью сечения 0,5 мм<sup>2</sup> (измеренное напряжение отображается с коэффициентом (0,1, то есть при наличии 220 В на входе, на дисплее контроллера будет показано 22,0 В). Выводы «-» 2, 3, 4 предназначены для подключения соответствующих силовых цепей входов инверторов.

2.2.3.4 Установите инверторы в изделие в соответствии с РЭ на инвертор.

2.2.3.5 **ВНИМАНИЕ!** Перед первым включением изделия с инверторами, проверьте в контроллере Штиль PSC-200 настройки модели и модификации устанавливаемых инверторов:

«К» – инвертор Штиль PS220/2000K;

 $-$  «I» – инвертор Штиль PS220/2000K (I).

2.2.3.6 В изделии предусмотрено два сухих контакта: «Авария» (К1) и «Состояние сети» (К2). Функциональное назначение сухих контактов:

1) контакт "Авария" сигнализирует, что инвертор функционирует в аварийном режиме или неисправен. По умолчанию контакт нормально замкнут и размыкается, если происходит одна из следующих аварийных ситуаций:

- авария, приводящая к обесточиванию нагрузки;
- отказ ИВЭП;
- обрыв промежуточного предохранителя;
- отказ вентилятора;
- отказ энергонезависимой памяти;
- обрыв обратной связи по промежуточному напряжению;
- авария при мягком пуске устройства;
- отказ внутренней CAN сети;
- нарушение синхронизации;
- выходное напряжение не в норме;
- отказ симистора в пусковой цепи.

Авария, которая приведет к обесточиванию нагрузки при пропаже сети:

- входное постоянное напряжение выше нормы;
- входное постоянное напряжение ниже нормы;
- замыкание входной цепи DC-DC преобразователя;
- обрыв обратной связи по постоянному потребляемому току.

2) контакт «Состояние сети» сигнализирует об остановке ККМ. По умолчанию контакт нормально замкнут и размыкается, если происходит одна из следующих аварийных ситуаций:

- напряжение сети превышено;
- напряжение сети принижено;
- низкое качество сети;
- частота сети не в норме.

Схемы возможных состояний контактов сигнальных реле и Перечень состояний контактов сигнальных реле при различных режимах работы приведены в таблице 2.2.

Таблица 2.2 – Перечень состояний контактов сигнальных реле при различных режимах работы

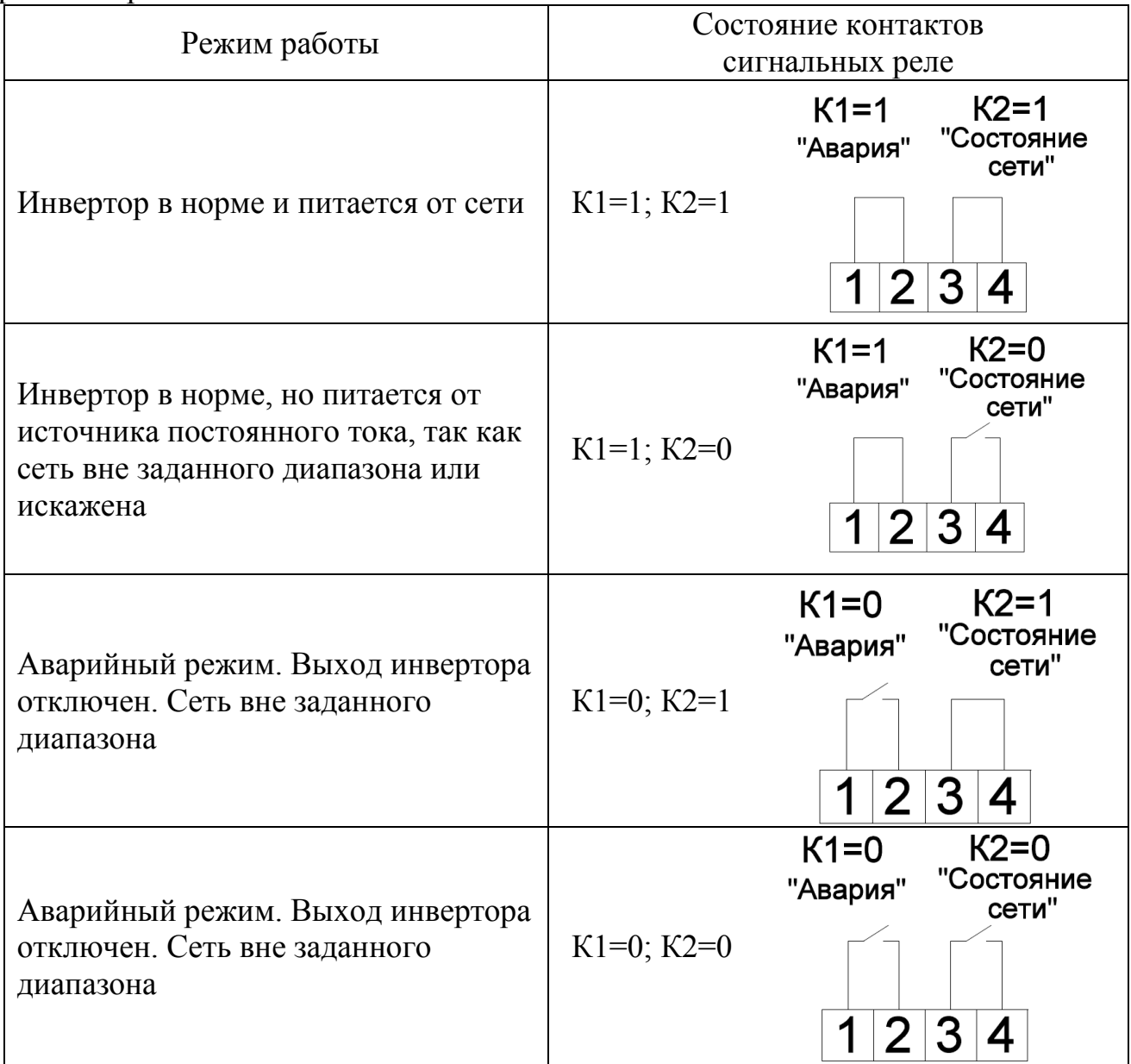

<span id="page-9-0"></span>2.2.4 Порядок синхронизации модульных каркасов (для параллельной работы).

**ВНИМАНИЕ!** Максимально возможное включение модульных каркасов для параллельной работы – 8 штук.

2.2.4.1 Разъѐм «IDC-10F» не входит в комплект поставки модульных каркасов.

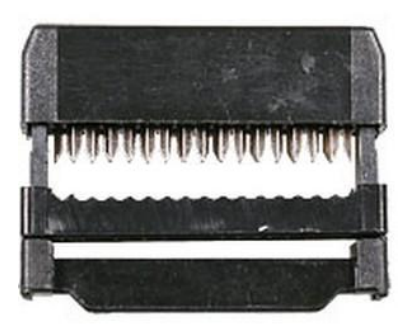

2.2.4.2 Шлейф с соответствующим числом контактов (кабель плоский RC-10 - 10-ти контактный для разъѐма IDC-10F); длина шлейфа зависит от количества изделий, включаемых в параллель, и от расстояния между ними (стандартно шлейф для параллельного соединения двух модульных каркасов, стоящих друг под другом в стандартной 19-дюймовой стойке, имеет длину не более 170 мм) – не входит в комплект поставки модульных каркасов**.**

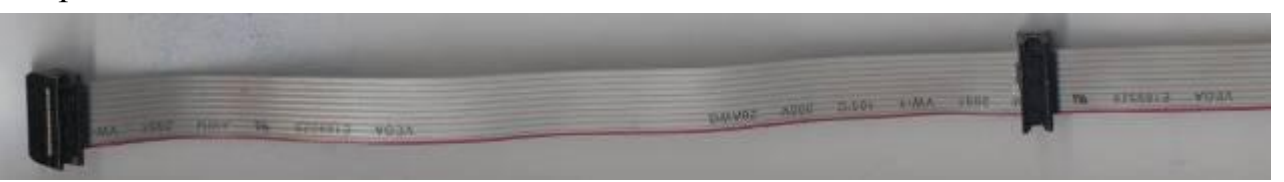

2.2.4.3 Последовательность действий:

1) отмерить шлейф необходимой длины (в зависимости от количества изделий и расстояния между ними). Длина шлейфа – не более 10 м;

2) установить на один край шлейфа первый разъѐм (красная кайма шлейфа должна быть напротив указателя ▼ на разъѐме. При установке последующих разъѐмов необходимо следить за расположением каймы и указателя – все разъѐмы должны быть установлены однотипно). Зафиксировать его (либо специальным обжимным инструментом, либо подручными средствами (аккуратно, чтобы не повредить разъём));

3) на требуемом расстоянии (стандартно 170 мм) установить второй разъѐм (продеть в него шлейф, следя за расположением красной полосы и указателя на разъѐме), зафиксировать его;

4) далее аналогично установить третий и последующие разъѐмы (в зависимости от количества модульных каркасов, включаемых в параллель);

5) на конце шлейфа установить последний разъѐм (либо обрезать неиспользуемый конец шлейфа после установки всех разъѐмов);

6) последовательно подключить собранный шлейф ко всем модульным каркасам, предназначенным для включения в параллель.

2.2.4.4 При параллельном соединении модульных каркасов необходимо установить четвертую секцию (рис. 2.2) дип-переключателя настройки параллельной работы модульных каркасов в зависимости от количества корзин, как показано в табл. 2.2.

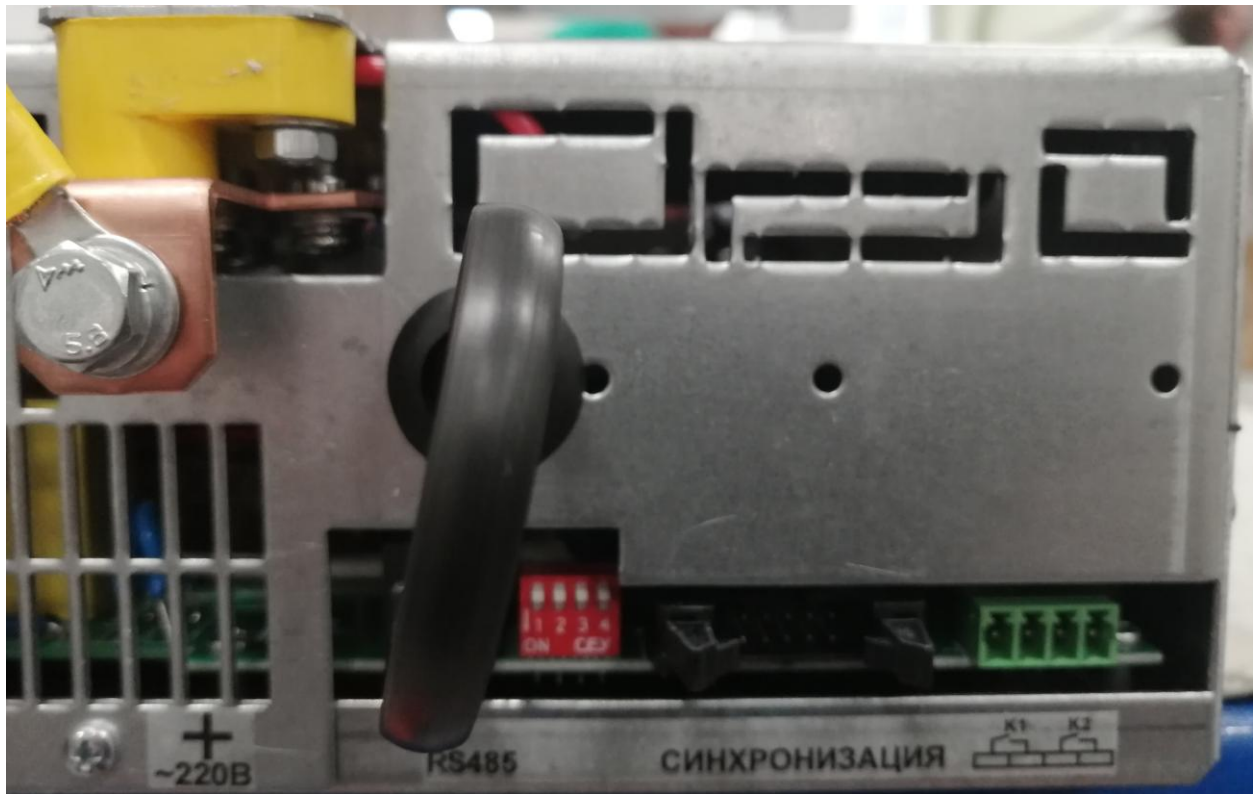

Рисунок 2.2 – Модульный каркас Штиль PS2020KM

Тыльная сторона. Вид на дип-переключатель настройки параллельной работы

Таблица 2.2 – Положение секции 4 дип-переключателя настройки параллельной работы модульных каркасов в зависимости от количества корзин

0 – переключатель секции в верхнем положении (исходное положение), 1– переключатель секции в нижнем положении

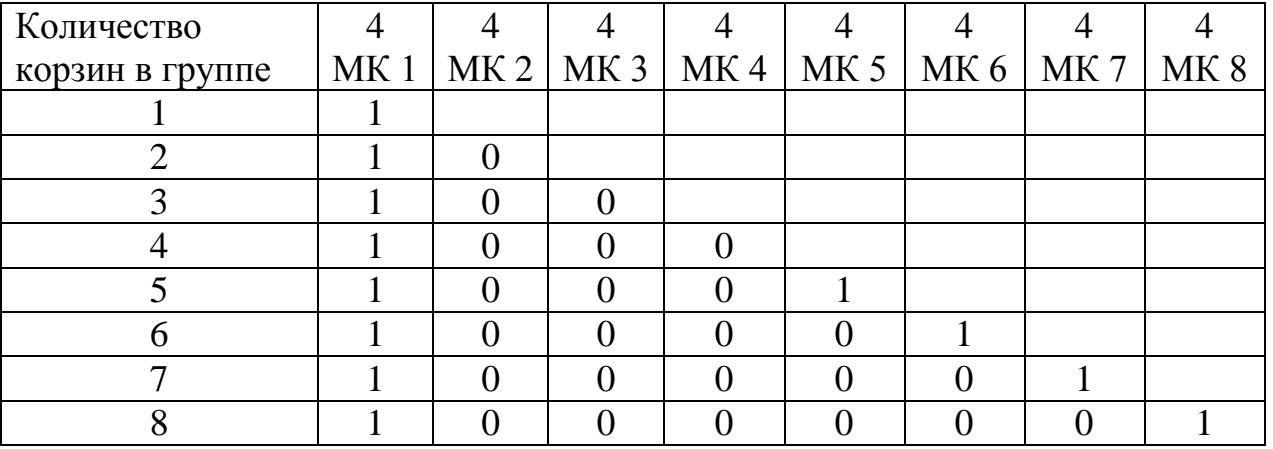

Для мониторинга нескольких независимых групп инверторов (максимум – по 8 модульных каркасов, т.е. 24 инвертора в группе) необходимо установить уникальный адрес группы для каждого модульного каркаса от 1 до 8. Адреса задаются с помощью секций 1-3 диппереключателя настройки параллельной работы модульных каркасов (см. рисунок 2.2) в соответствии с таблицей 2.3.

Таблица 2.3 – Положение секций 1-3 дип-переключателя настройки параллельной работы модульных каркасов в зависимости от количества корзин

0 – переключатель секции в верхнем положении (исходное положение), 1– переключатель секции в нижнем положении

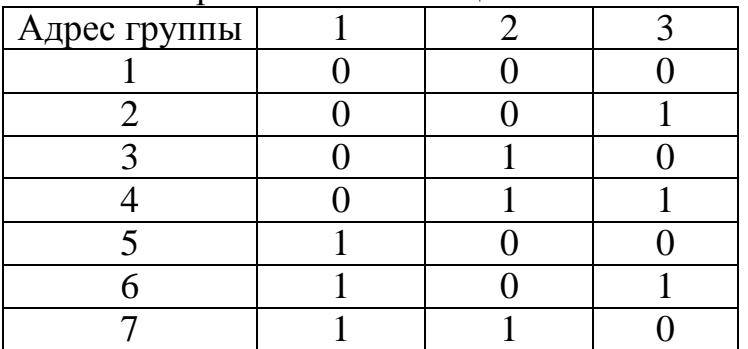

### <span id="page-12-0"></span>**2.3 Использование изделия**

Изделие не требует постоянного присутствия обслуживающего персонала. Меры технического обслуживания указаны в разделе 3 настоящего руководства.

## **3 ТЕХНИЧЕСКОЕ ОБСЛУЖИВАНИЕ**

## <span id="page-12-2"></span><span id="page-12-1"></span>**3.1 Техническое обслуживание изделия**

Техническое обслуживание (ТО) изделия при эксплуатации проводится ежемесячно.

При ТО проводятся работы в следующем порядке:

- осмотр внешней поверхности изделия на наличие коррозии и повреждений (при обнаружении коррозии или повреждений замена пострадавших элементов на аналогичные);

- удаление пыли (производится сухой чистой ветошью или пылесосом (маломощным, для очистки техники));

- проверка крепления и осмотр состояния проводов, кабелей, заземляющих контактов и составных частей изделия (при необходимости провести подтяжку крепления с помощью соответствующего инструмента).

## <span id="page-12-3"></span>**3.2 Меры безопасности**

## **ВНИМАНИЕ!**

 СОБЛЮДАЙТЕ ОСОБУЮ ОСТОРОЖНОСТЬ, Т.К. ДАННЫЙ ВИД ТО ПРОВОДИТСЯ БЕЗ ОТКЛЮЧЕНИЯ ИЗДЕЛИЯ И ТЕХНОЛОГИЧЕСКОГО ОБОРУДОВАНИЯ ОТ ВНЕШНЕЙ СЕТИ! ПРИ ЧИСТКЕ СОБЛЮДАЙТЕ ОСТОРОЖНОСТЬ, ЧТОБЫ НЕ НАРУШИТЬ ЦЕЛОСТНОСТЬ РАЗЪЕМОВ, АВТОМАТИЧЕСКИХ ВЫКЛЮЧАТЕЛЕЙ И СОЕДИНЕНИЙ!

Необходимо бережно обращаться с изделием, нельзя подвергать его механическим повреждениям, воздействию жидкостей и грязи.

Запрещается эксплуатация изделия, когда его корпус накрыт каким-либо материалом или на нѐм, либо рядом с ним размещены какие-либо приборы и предметы, закрывающие вентиляционные отверстия в корпусе.

## **4 ХРАНЕНИЕ И ТРАНСПОРТИРОВАНИЕ**

<span id="page-13-0"></span>1. Изделия должны соответствовать требованиям ТУ после хранения в упакованном виде в складских не отапливаемых помещениях в течение 12 месяцев при температуре окружающей среды от минус 40°С до плюс 40°С, среднемесячной относительной влажности 80% при плюс 25°С. Допускается кратковременное повышение влажности до 98% при температуре не более плюс 25°С без конденсации влаги, но суммарно не более 1 месяца в год.

2. Транспортирование изделий должно проводиться в упаковке предприятия-изготовителя железнодорожным и автомобильным транспортом (в крытых вагонах, закрытых автомашинах, контейнерах) при температуре окружающей среды от минус 50°С до плюс 50°С и относительной влажности 100% при температуре плюс 25°С.

Транспортирование в самолетах должно проводиться в соответствии с правилами перевозки багажа и грузов по воздушным линиям.

3. После транспортирования или хранения изделия при отрицательных температурах перед включением необходимо выдержать его при комнатной температуре не менее 12-ти часов.

## **5 ГАРАНТИИ ИЗГОТОВИТЕЛЯ**

<span id="page-13-1"></span>Предприятие-изготовитель гарантирует соответствие изделия требованиям технических условий при соблюдении потребителем условий транспортирования, хранения, монтажа и эксплуатации, предусмотренных в эксплуатационной документации.

Гарантийный срок эксплуатации изделия – 2 года со дня подписания акта сдачи-приемки или продажи через розничную торговую сеть. Срок хранения изделия в упаковке предприятия-изготовителя до момента ввода его в эксплуатацию – не более одного года.

В течение гарантийного срока эксплуатации в случае нарушения работоспособности изделия по вине предприятия-изготовителя потребитель имеет право на бесплатный ремонт.

В гарантийный ремонт не принимаются изделия, имеющие трещины, следы ударов, механические повреждения, следы вмешательства в электрическую схему.

## **6 СВИДЕТЕЛЬСТВО О ПРИЕМКЕ И ПРОДАЖЕ**

<span id="page-14-0"></span>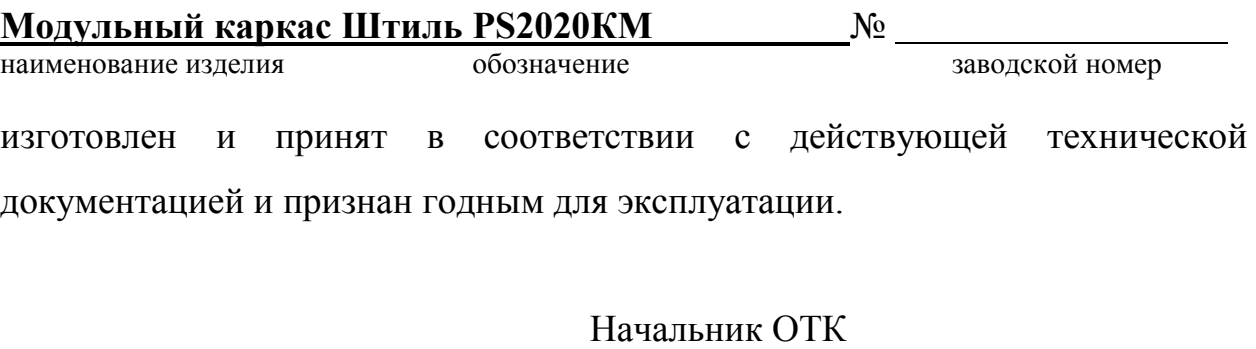

МП\_\_\_\_\_\_\_\_\_\_\_\_\_\_\_\_\_ А.В. Кузнецов личная подпись и поставляет расшифровка подписи

год, месяц, число

**Дата продажи изделия:**

 $\rm{MII}$ 

\_\_\_\_\_\_\_\_\_\_\_\_\_\_\_\_\_\_\_\_\_\_

личная подпись подписи расшифровка подписи

год, месяц, число

## **7 ИЗГОТОВИТЕЛЬ**

<span id="page-14-1"></span>ЗАО «ИРБИС-Т» г. Тула, ул. Городской пер., д.39

Тел./факс (4872) 24-13-62, 24-13-63

**E-mail: company@shtyl.ru, http://www.shtyl.ru**

## ПРИЛОЖЕНИЕ А КОНТРОЛЛЕР PSC-200

<span id="page-15-0"></span>Контроллер PSC-200 предназначен для контроля, управления и мониторинга систем электропитания «Штиль», в том числе:

- установок электропитания постоянного и переменного тока;

- инверторов и инверторных систем;

- климатических шкафов.

Контроллер обеспечивает:

- формирование управляющих сигналов на силовые модули;

- прием информации от силовых модулей о текущем состоянии и параметрах;

- отображение основных режимов работы системы электропитания (таблица А1);

- ручную настройку параметров;

- контроль и анализ состояния системы электропитания и формирование детализированных предупреждающих и аварийных сигналов;

- мониторинг и управление климатической системой объекта (при наличии модуля контроля климата или супервизора объекта);

- дистанционное получение информации о параметрах системы и настройку параметров системы по интерфейсам Ethernet, USB, GSM (при наличии соответствующей аппаратной поддержки);

- контроль состояния системы по «сухим контактам».

Мониторинг состояния систем может производиться по следующим протоколам:

- протокол «Штиль» - предоставляет полный доступ к просмотру параметров и изменению настроек системы, поддерживается по интерфейсам Ethernet, USB;

- протокол НТТР - доступ только к просмотру основных параметров системы, поддерживается по интерфейсу Ethernet;

- протокол SNMP - доступ к просмотру основных параметров системы и изменению настроек TCP\IP адаптера, поддерживается по интерфейсу Ethernet.

Для дистанционного мониторинга состояния и настройки параметров системы с контроллером PSC-200 в комплект поставки системы входит диск с программным обеспечением для ПК. На диске находятся: программа Power System Manager; драйвер USB для контроллера PSC-200; описание программы Power System Manager. Порядок настройки каналов связи для контроллера PSC-200 указан в разделе A2.3.

Для мониторинга параметров систем электропитания Штиль предназначена также программа ShtylDeviceManager, позволяющая хранить историю изменения параметров с возможностью вывода графиков этих параметров. Программа поставляется отдельно по требованию заказчика.

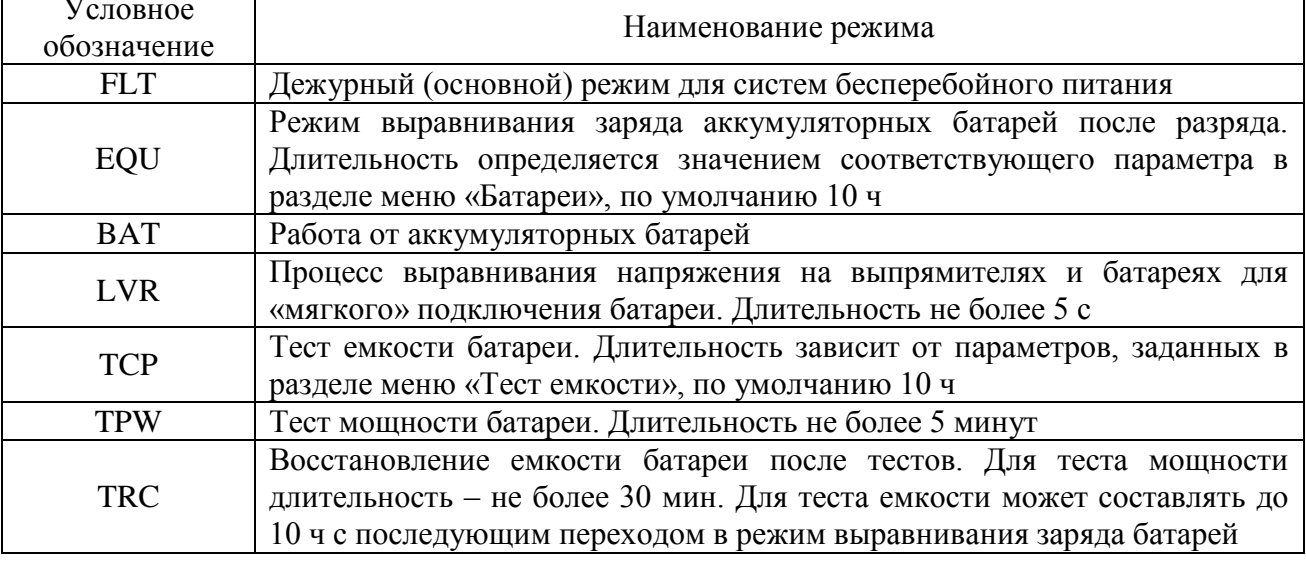

Таблица А1 – Режимы работы системы питания и их условное обозначение

## **А1 Технические характеристики**

Таблица А2 - Технические характеристики контроллера

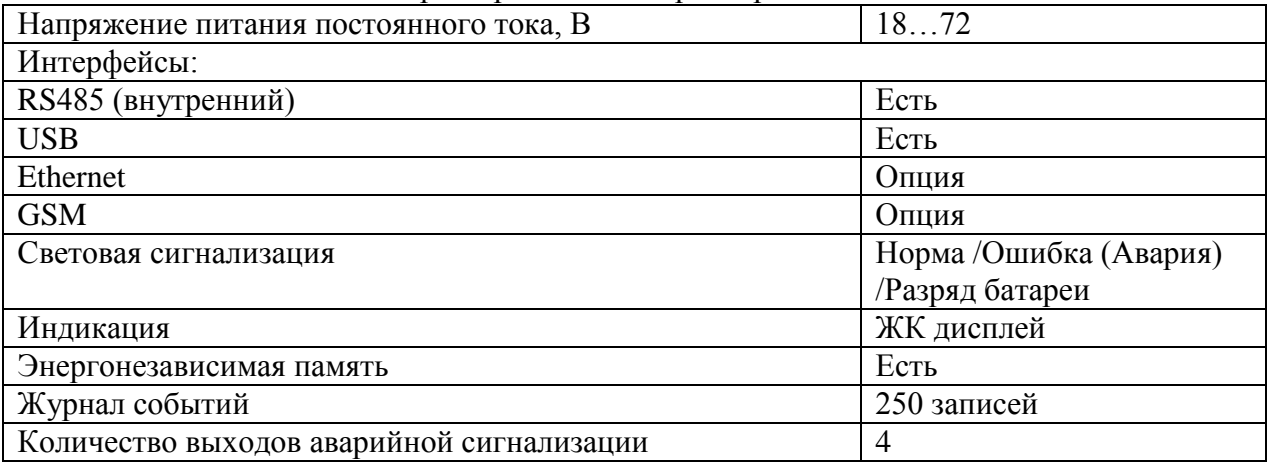

## **А2 Принцип работы**

Контроллер PSC-200 взаимодействует с устройствами системы электропитания через модуль коммутации, интерфейсный модуль и монтажную шину. Контроллер имеет собственную энергонезависимую память, в которой хранится информация о конфигурации системы электропитания и журнал событий. Параметры системы электропитания отображаются на ЖК дисплее. Выбор и изменение параметров производится с помощью 4-кнопочной клавиатуры. Для удобства визуального контроля состояния системы электропитания имеются светодиодные индикаторы:  $\bigcirc$  «РАБОТА», **<sup>△</sup> «ОШИБКА/АВАРИЯ» и ■ «РАЗРЯД БАТАРЕИ». Интерфейс USB выведен на** лицевую панель контроллера. Разъемы интерфейса RS485 установлены в интерфейсном модуле. Также к интерфейсному модулю подключается модуль TCP/IP адаптера. Расположение интерфейсного модуля в системе электропитания зависит от ее конструкции. Существуют три варианта размещения интерфейсного модуля: на лицевой стороне установки электропитания, на тыльной стороне установки электропитания, на боковой стенке внутри установки электропитания.

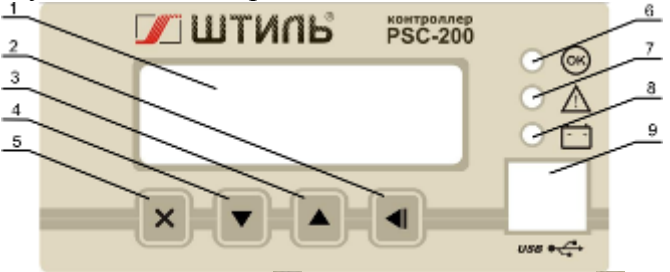

1 – ЖК дисплей, 2 – кнопка «ВВОД», 3 – кнопка «ВВЕРХ»,

4 – кнопка «ВНИЗ», 5 – кнопка «ОТМЕНА», 6 – индикатор «РАБОТА», 7–

индикатор  $\triangle$  «ОШИБКА/АВАРИЯ»,

8 – индикатор «РАЗРЯД БАТАРЕИ», 9 – разъем USB типа B.

Рисунок А1 – Передняя панель контроллера «Штиль»

### **А2.1 Пуск контроллера. Основной режим отображения состояния системы**

При подаче питания время запуска контроллера составляет не более 2 с. При этом на дисплее сначала отображается наименование контроллера, затем контроллер переходит в основной режим отображения состояния системы, пример которого приведен на рисунке А2.

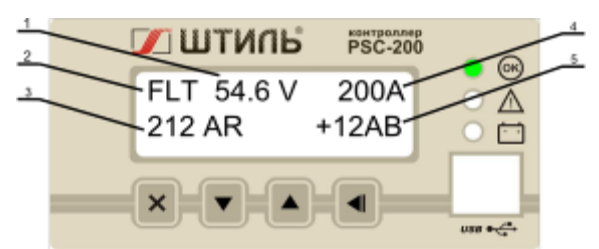

1 – напряжение системы, 2 – режим работы системы, 3 – суммарный ток выпрямителей, 4 – ток нагрузки, 5 – ток батарей

### Рисунок А2 - Основной режим отображения состояния системы

В основном режиме нажатие кнопок «ВНИЗ», «ВВЕРХ» будет изменять отображаемые в нижней строке дисплея данные: отображаются токи выпрямителей и батарей, выходные переменные ток и напряжение, текущие дата и время.

Если система работает штатно, на лицевой панели контроллера горит зеленый индикатор <sup>68</sup> «РАБОТА» (возможные состояния светодиодных индикаторов приведены в таблице А3). В течение 30 с после включения питания контроллера либо изменения параметров аварии не отображаются.

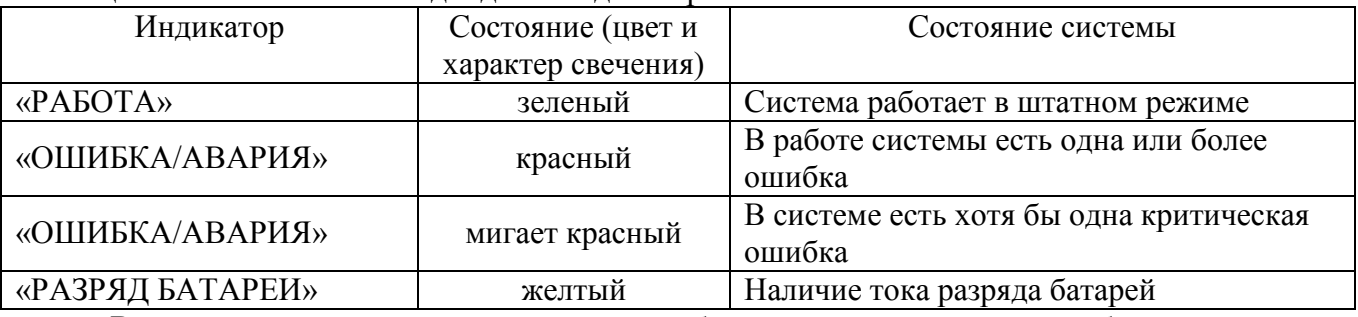

Таблица А3 - Состояния светодиодных индикаторов

В случае, когда в системе возникает ошибка, краткое ее описание отображается в нижней строке ЖК дисплея (пример описания ошибки в системе питания приведен на рисунке А3), при этом светодиод «ОШИБКА/АВАРИЯ» постоянно светится либо мигает в зависимости от характера ошибки. Часть ошибок в системе (а именно те ошибки, при которых система питания не функционирует, либо не обеспечивает заданные параметры) категорируются как критические. Например, критической ошибкой является отсутствие либо неисправность более 1 выпрямителя.

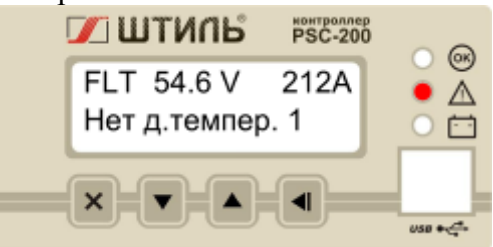

Рисунок А3 - Пример отображения ошибки в системе .

Просмотреть весь список аварийных сообщений можно с помощью кнопок «ВНИЗ» и • «ВВЕРХ». Переключение между отображением аварийных сообщений и другими экранами производится кнопкой «ОТМЕНА».

### **А2.2 Уровни доступа и пароли**

Контроллер PSC-200 предоставляет 3 уровня доступа к редактированию параметров. Выбор режима доступа производится в меню «---ДОСТУП---», описание которого приведено в А 3.3.

Имеются следующие уровни доступа:

Оперативный – доступ к просмотру всех параметров и изменению оперативных параметров ( пароль по умолчанию – 0000);

Системный – доступ к изменению оперативных и системных параметров, определяющих конфигурацию системы (пароль по умолчанию – 1111);

Технический – полный доступ, включающий в себя возможность внутренних технологических настоек. Используется заводом – изготовителем.

### **А2.3 Порядок настройки соединения**

Для настройки внешнего соединения контроллера PSC-200 необходимо:

- 1) открыть системный доступ. Для этого войти в меню «Доступ\Уровень», установить значение «Сист.». Затем перейти в меню «Доступ\Пароль», ввести пароль (по умолчанию - 1111).
- 2) перейти в меню «Связь\Канал\Текущ.», установить значение «USB» или «Ethernet». Если связь устанавливается по интерфейсу USB, дополнительных настроек в контроллере делать не нужно.
- 3) если связь устанавливается по каналу Ethernet, необходимо перейти в раздел меню «Связь\IP...» и настроить IP адрес, маску подсети и IP адрес шлюза.

Подробное описание меню «Доступ» дано в разделе А4.3, все возможные настройки связи описаны в разделе А4.8.

## **А3 Мониторинг через программу Power System Manager**

Контроллер PSC-200 обеспечивает 2 варианта подключения к компьютеру. Аппаратно реализованы интерфейсы: USB, Ethernet и GSM. Разъем USB выведен на лицевую панель контроллера. Он применяется для внешнего мониторинга и доступа к изменению параметров, для работы пункта контроля и управления вблизи от установки питания, либо для настройки системы с использованием переносного компьютера. При этом необходимо в пункте меню контроллера «Связь\Канал» выбрать значение «USB».

Удаленный мониторинг может быть установлен через Ethernet (при наличии соответствующей аппаратной опции). Аппаратно связь осуществляется через Ethernet адаптер Штиль.

Для обеспечения связи по каналу Ethernet в пункте меню «Связь\Канал» необходимо выбрать значение «Ethernet» и произвести необходимые настройки в подменю «Связь\Ethernet...». Необходимо выставить значения IP адреса и порта. Должен быть выбран «TCP» или «UDP».

Удаленный мониторинг может быть установлен по каналу GSM (при наличии соответствующей аппаратной опции). Для обеспечения связи по сети GPRS в меню «Связь\Канал» необходимо выбрать значение «GSM» и произвести необходимые настройки (см. п. А4.8).

В настройках соединения в программе Power System Manager должен быть установлен такой же IP-адрес и порт, как в контроллере.

ВНИМАНИЕ - КАНАЛ СВЯЗИ, УСТАНОВЛЕННЫЙ В МЕНЮ «СВЯЗЬ\КАНАЛ», ДОЛЖЕН СООТВЕТСТВОВАТЬ КАНАЛУ СВЯЗИ, УСТАНОВЛЕННОМУ В ПРОГРАММНОМ ОБЕСПЕЧЕНИИ! ПОСЛЕ ВЫБОРА КАНАЛА СВЯЗИ НЕОБХОДИМО ВЫЙТИ ИЗ ДАННОГО РАЗДЕЛА МЕНЮ!

## **А4 Меню контроллера**

Вход в меню осуществляется кнопкой «ВВОД» из основного режима.

В пользовательском меню в верхней строке дисплея отображается заголовок текущего меню, а в нижней – текущий пункт данного меню. Если пункт меню содержит подменю, то его заголовок заканчивается многоточием:

например: - Статус…(см. рисунок А4 б)

В этом случае вход в подменю осуществляется кнопкой «ВВОД» (см. рисунок А4 б).

Если перед заголовком пункта есть двойная кавычка, то данный пункт содержит редактируемый параметр, который может быть изменен:

например, - >>Деж. напр.: 54.6V (см. рисунок А4 в)

В этом случае, для начала изменения необходимо нажать кнопку «ВВОД», при этом, перед заголовком пункта появится звездочка:

например, - \*Деж. напр.: 54.6V (см. рисунок А4 г)

Увеличение или уменьшение параметра производится, соответственно, кнопками «ВВЕРХ» - или «ВНИЗ» . При длительном удержании этих кнопок активизируется ускоренное изменение параметра. При этом если, не отпуская кнопку или  $\blacksquare$ , нажать кнопку  $\star$ , то изменение параметра ускорится в 10 раз. Повторное нажатие этой кнопки ускорит изменение еще в 10 раз. Сохранение измененного параметра осуществляется кнопкой «ВВОД» , а отмена изменения – кнопкой «ОТМЕНА»  $\overline{\phantom{a}}$  (при отпущенных кнопках «ВНИЗ» и  $\bullet$  «ВВЕРХ») (см. рисунок А4 д).

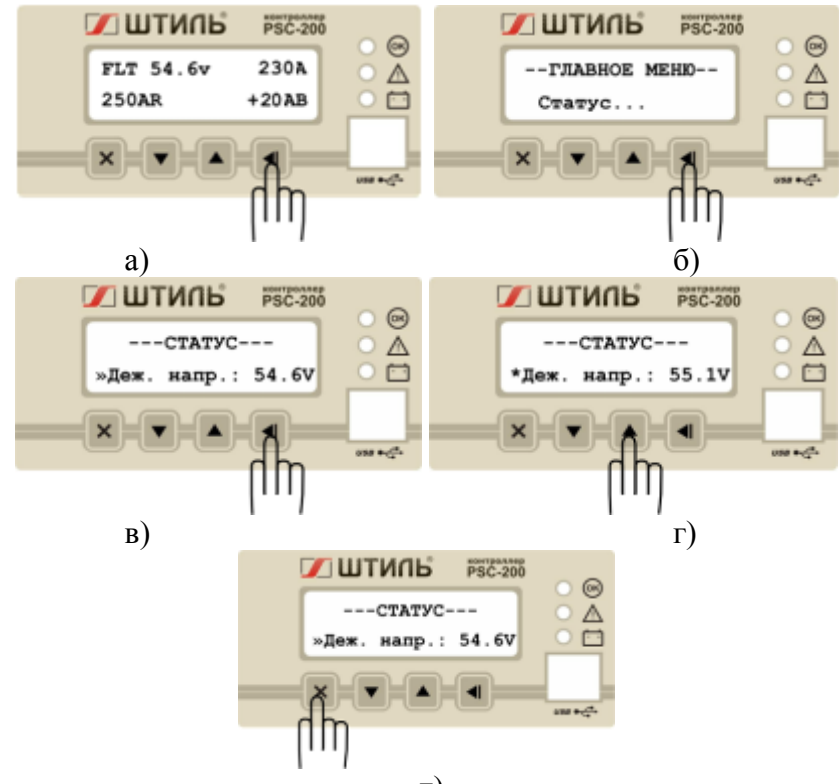

д)

Рисунок А4 - Пример изменения параметра «Дежурное напряжение» и отмены изменений.

Изменение редактируемых параметров возможно только при активированном системном доступе. В противном случае данный параметр будет доступен только для просмотра.

#### **А4.1 Главное меню**

После нажатия кнопки «ВВОД» **•** из основного режима активируется главное меню с заголовком «--ГЛАВНОЕ МЕНЮ--».

Оно содержит следующие пункты, содержащие подменю:

- «Статус…» - меню основных параметров системы;

- «Доступ…» - меню организации доступа к изменению параметров;

- «Выпрямители…» меню выпрямителей;
- «Инверторы…» меню инверторов;
- «Батареи…» меню батарей;
- «Шкаф…» меню климатических параметров;
- «Связь…» меню выбора и настройки каналов мониторинга;

- «Опции…» - меню дополнительных возможностей.

## **А4.2 «СТАТУС» - меню основных параметров системы**

Меню «---СТАТУС---» позволяет контролировать и изменять (при соответствующем уровне доступа) основные параметры работы системы электропитания в целом.

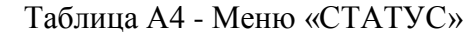

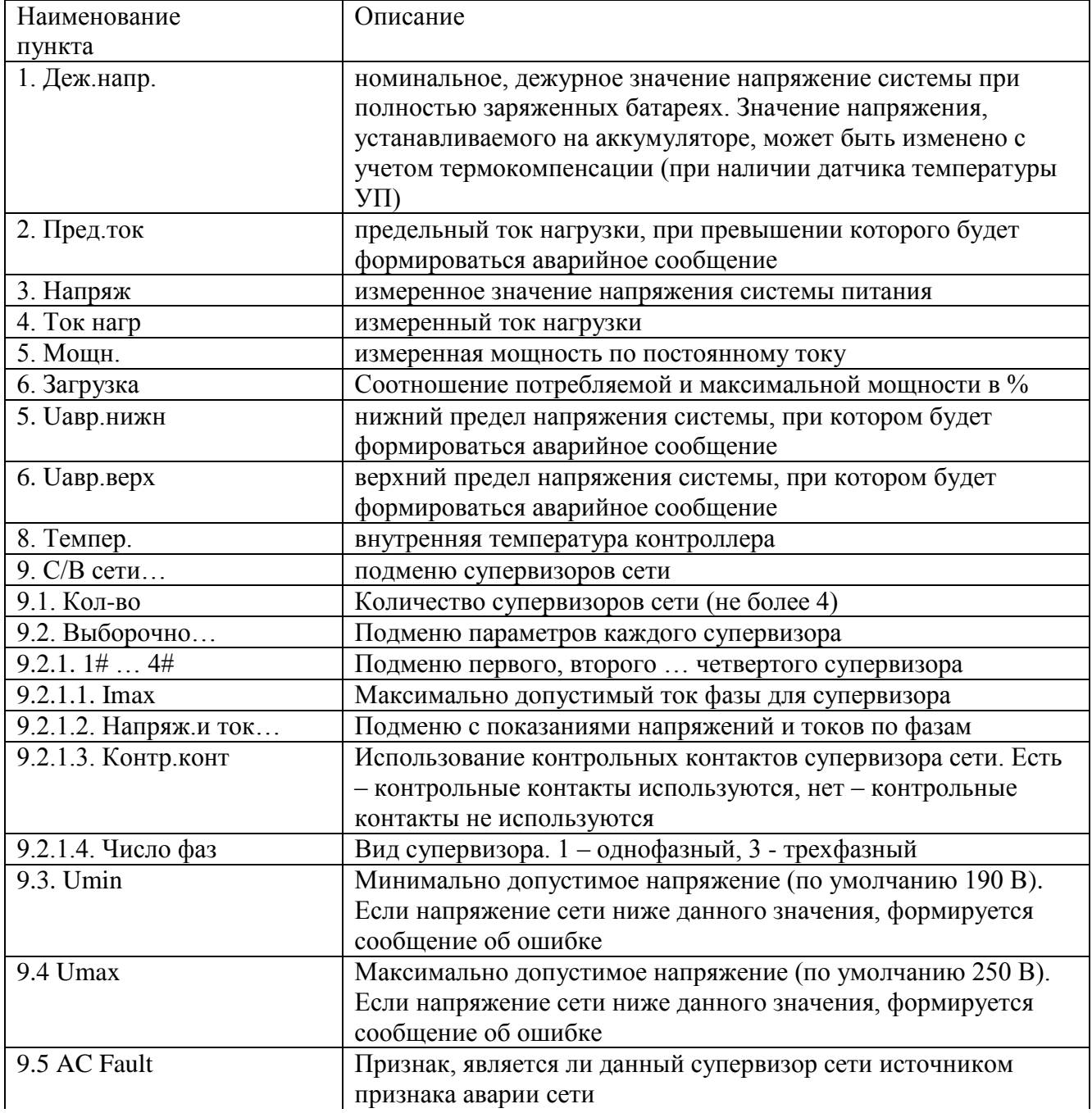

Таблица А4 - Меню «СТАТУС» (продолжение)

| Наименование        | Описание                                                  |
|---------------------|-----------------------------------------------------------|
| пункта              |                                                           |
| 10. Счетчик эл/эн   | подменю счетчика электроэнергии                           |
| 10.1. Наличие       | наличие счетчика в системе                                |
| 10.2. Тип           | тип счетчика электроэнергии                               |
| 10.3. Скорость      | скорость передачи данных по интерфейсу счетчика           |
| 10.4. Адрес         | адрес счетчика                                            |
| 10.5. Число тарифов | количество тарифов, предусмотренное в счетчике            |
| 10.6. Тарифы        | стоимость каждого тарифа (считывается из счетчика)        |
| 10.7. Мощн          | мгновенная мощность (считывается из счетчика, если модель |
|                     | счетчика предусматривает такую возможность)               |
| 10.8. Версия ПО     | версия подпрограммы для работы со счетчиком               |
| 11. UPS             | подменю источника бесперебойного питания (может быть      |
|                     | подключен по интерфейсу RS232)                            |
| 11.1. Наличие       | наличие ИБП в системе                                     |
| 11.2. Связь         | наличие связи с ИБП по интерфейсу RS232                   |
| 11.3. Адаптер       | подменю адаптера RS232 ИБП                                |
| 11.3.1. Связь       | наличие связи адаптера RS232 с ИБП                        |
| 11.3.2. Версия ПО   | версия ПО адаптера RS232                                  |
| 11.4. Номиналы      | подменю паспортных параметров ИБП                         |
| 11.4.1. Число фаз   | подменю количества фаз ИБП                                |
| 11.4.1.1. Входных   | количество фаз на входе (1 или 3)                         |
| 11.4.1.2. Выходных  | количество фаз на выходе (1 или 3)                        |
| 11.4.2. Напряж:     | номинальное напряжение ИБП                                |
| 11.4.3. Ток:        | номинальный ток ИБП                                       |
| 11.4.4. Батарея:    |                                                           |
| 11.4.5. Частота     | номинальное напряжение батареи                            |
| 11.5. UBX           | номинальная частота                                       |
|                     | подменю входных напряжений ИБП                            |
| 11.6. Uвых          | подменю выходных напряжений ИБП                           |
| 11.7. Нагрузка      | подменю нагрузки (в процентах от номинальной)             |
| 11.8. FBX:          | частота на входе ИБП                                      |
| 11.9. Темпер:       | температура ИБП                                           |
| 12. Д. темп         | тип используемых в системе датчиков температур            |
| 13. Версия          | номер версии программного обеспечения контроллера. Версия |
|                     | 1.011.61 - для контроллеров с процессором ATmega128,      |
|                     | версия 2.012.26 для контроллеров с процессором ATmega256  |
|                     | и Ethernet адаптером Tibbo, версия 2.503. XX для          |
|                     | контроллеров с процессором ATmega256 и Ethernet адаптером |
|                     | 1М20.02 или 1М20.04                                       |

#### А4.3 «---ДОСТУП---» - Меню организации доступа к редактированию параметров. Таблица А5 - Меню «ЛОСТУП»

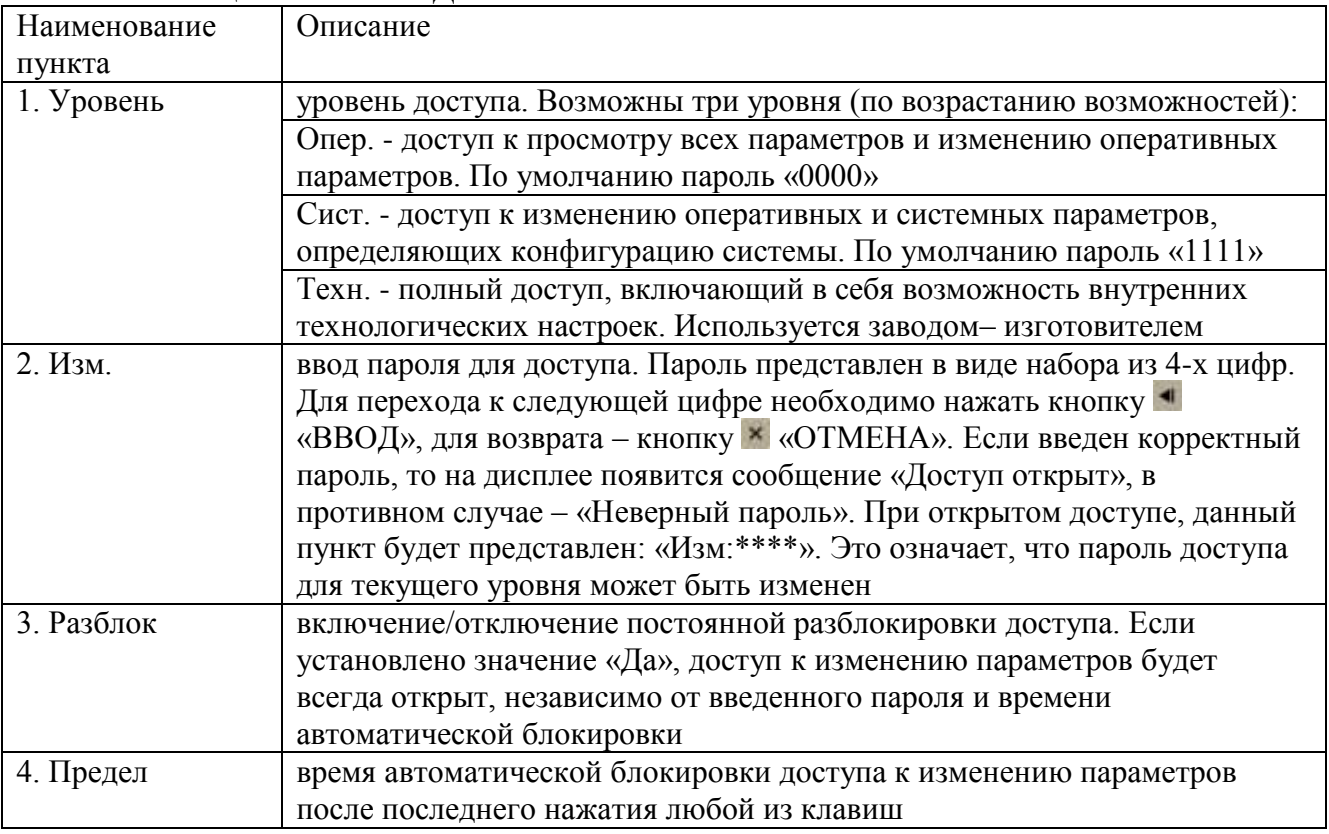

### А4.4 «---ВЫПРЯМИТЕЛИ---» - меню выпрямителей

Раздел меню «ВЫПРЯМИТЕЛИ» позволяет устанавливать тип и количество выпрямителей, используемых в системе питания, а также контролировать ряд параметров выпрямителей, таких как напряжение, ток, температура. Установка параметров в этом разделе производится заводом-изготовителем при производстве системы питания. В процессе эксплуатации системы питания данный раздел меню позволяет контролировать параметры каждого выпрямителя.

ВНИМАНИЕ! УСТАНОВКА НЕПРАВИЛЬНОГО ТИПА, КОЛИЧЕСТВА ИЛИ МАКСИМАЛЬНОГО АДРЕСА ВЫПРЯМИТЕЛЕЙ ПРИВЕДЕТ К ПОЯВЛЕНИЮ ОШИБОК, СБОЯМ И НЕКОРРЕКТНОЙ РАБОТЕ СИСТЕМЫ.

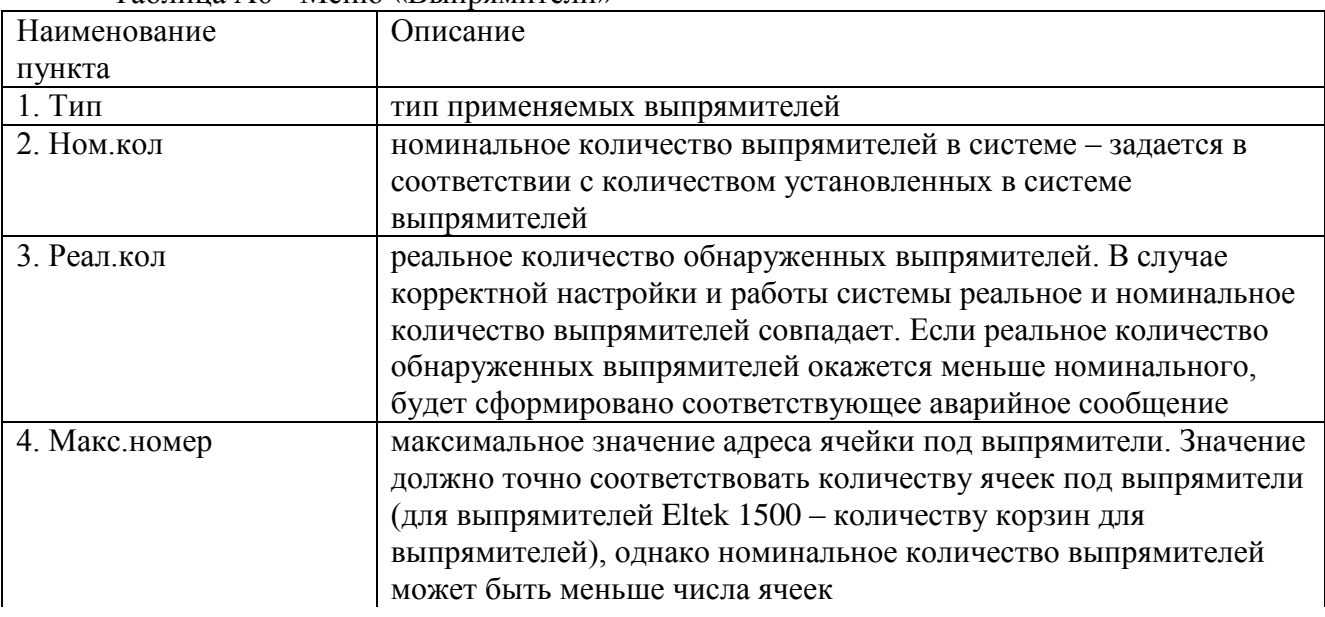

Таблица А6 - Меню «Выпрямители»

| Наименование       | Описание                                                       |
|--------------------|----------------------------------------------------------------|
| пункта             |                                                                |
| 5. Фактор связи    | параметр, влияющий на отображение в системе отсутствия связи с |
|                    | выпрямителями (значение по умолчанию 5)                        |
| 6. Выборочно       | подменю выборочного просмотра состояния каждого                |
|                    | выпрямителя:                                                   |
| 6.1 Токи           | подменю просмотра тока каждого выпрямителя                     |
| 6.2 Температура    | подменю просмотра внутренней температуры каждого               |
|                    | выпрямителя (для выпрямителей, имеющих встроенный датчик       |
|                    | температуры)                                                   |
| 6.3 Проблемы       | подменю просмотра аварийных сообщений каждого выпрямителя      |
| 7. Сумм.ток        | суммарный выходной ток всех обнаруженных выпрямителей          |
| 8. Оптимизация     | Подменю оптимизации мощности выпрямителей (описание            |
|                    | алгоритма работы см. п. А4):                                   |
| 8.1. Наличие       | Включение режима оптимизации в системе                         |
| 8.2. Міп.кол       | Минимальное количество активных выпрямителей                   |
| 8.3. Активно       | Количество активных выпрямителей на данный момент              |
| 8.4. Нагрузка: XX% | Нагрузка системы на данный момент времени в процентах от       |
|                    | максимально возможной                                          |
| 8.5. Міп.нагр: XX% | Минимальная нагрузка. Если нагрузка меньше минимальной,        |
|                    | начинается отключение «лишних» выпрямителей                    |
| 8.6. Мах.нагр: XX% | Максимальная нагрузка. Если нагрузка больше максимальной,      |
|                    | включаются все выпрямители                                     |
| 8.7. Ротация       | Подменю управления ротацией выпрямителей. Под ротацией         |
|                    | понимается смена работающих и «отдыхающих» выпрямителей        |
| 8.7.1. Период      | Период в часах до смены одного из выпрямителей                 |
| 8.7.2 Осталось     | Время в минутах, оставшееся до очередной ротации               |

Таблина А6 - Меню «Выпрямители» (продолжение)

А4.5 «---ИНВЕРТОРЫ---» - меню инверторов.

Раздел меню «ИНВЕРТОРЫ» позволяет устанавливать тип и количество инверторов, или стабилизаторов, подключенных к контроллеру, а также контролировать ряд параметров инверторов (стабилизаторов), таких как напряжение, частота, ток, температура и др., а также состояние и параметры электронного байпаса. Установку параметров в этом разделе производит завод-изготовитель.

ВНИМАНИЕ! УСТАНОВКА НЕПРАВИЛЬНОГО ТИПА, КОЛИЧЕСТВА ИЛИ МАКСИМАЛЬНОГО АДРЕСА ИНВЕРТОРОВ ПРИВЕДЕТ К НЕКОРРЕКТНОЙ РАБОТЕ И ПОЯВЛЕНИЮ ОШИБОК В СИСТЕМЕ.

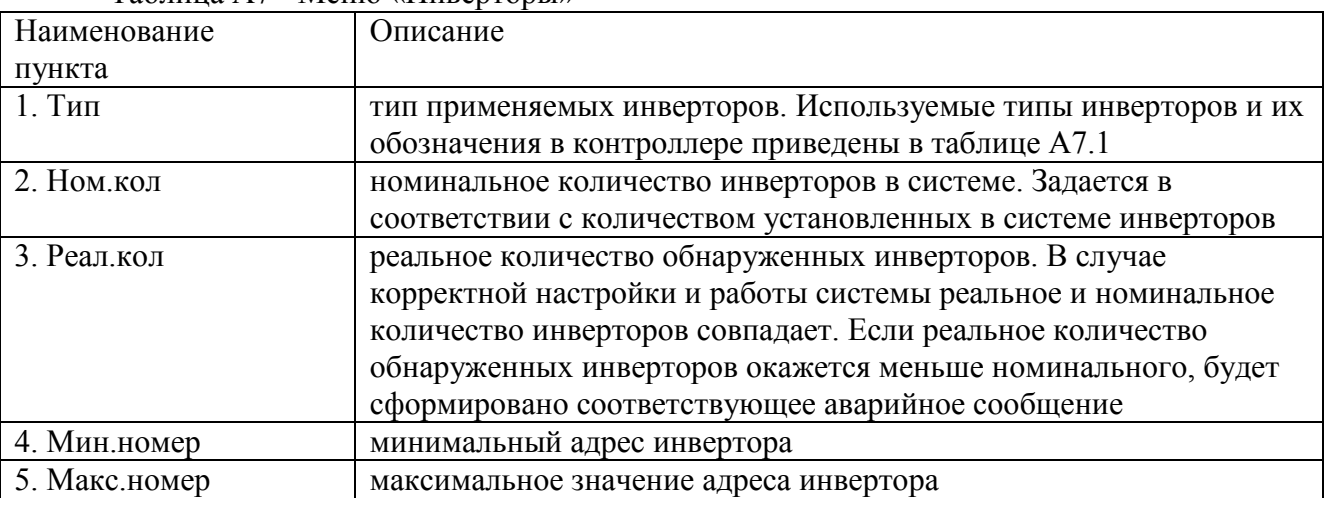

Таблица А7 - Меню «Инверторы»

Таблица А7 - Меню «Инверторы» (продолжение)

| Наименование       | Описание                                                                                     |
|--------------------|----------------------------------------------------------------------------------------------|
| пункта             |                                                                                              |
| 6. Фактор связи    | параметр, влияющий на отображение в системе отсутствия связи с                               |
|                    | инверторами (значение по умолчанию 3)                                                        |
| 7. Выборочно       | подменю выборочного просмотра состояния каждого из                                           |
|                    | инверторов:                                                                                  |
| 7.1. Режим         | подменю режимов работы каждого инвертора                                                     |
| 7.2. Проблемы      | подменю аварий каждого инвертора                                                             |
| 7.3. Группа        | подменю с номером группы, в которой находится инвертор                                       |
| 7.4. Напряж. инв   | подменю просмотра значений выходного напряжения каждого                                      |
|                    | инвертора                                                                                    |
| 7.5. Напряж. сети  | подменю просмотра значений входного переменного напряжения                                   |
|                    | каждого инвертора (доступно для инверторов STS и PS-48-60)                                   |
| 7.6. Выходной ток  | подменю просмотра выходного тока каждого инвертора                                           |
| 7.7. Частота инв   | подменю просмотра значений выходной частоты каждого                                          |
|                    | инвертора                                                                                    |
| 7.8. Частота сети  | подменю просмотра значений частоты сети каждого инвертора                                    |
|                    | (доступно для инверторов STS и PS-48-60)                                                     |
| 7.9. Внутр. байпас | подменю состояния внутреннего байпаса (доступно для инверторов                               |
|                    | STS и PS-48-60)                                                                              |
| 7.9.1. Состояние   | подменю текущего состояния (---- \Сеть \Инвертор) байпаса для                                |
|                    | каждого инвертора                                                                            |
| 7.9.2. Режим       | подменю режима работы (Online\Offline) байпаса для каждого                                   |
|                    | инвертора                                                                                    |
| 7.10. Температура  | подменю просмотра температуры каждого инвертора                                              |
| 8. Группы          | подменю параметров групп инверторов и групповых байпасов:                                    |
| 8.1. Кол-во        | количество групп инверторов (в группу входят инверторы,                                      |
|                    | работающие с одним групповым байпасом, либо инверторы,                                       |
| 8.2. Инверторы     | работающие параллельно на одну нагрузку)                                                     |
|                    | подменю с номерами группы для каждого инвертора (аналогично<br>7.3)                          |
| 8.3. Входн. выкл.  |                                                                                              |
|                    | подменю наличия контроля состояния входного автоматического<br>выключателя группы инверторов |
| 8.4. Н/О нагр      | наличие контактора неосновной нагрузки для инверторов,                                       |
|                    | работающего аналогично контактору неосновной нагрузки,                                       |
|                    | описанному в меню «Опции»                                                                    |
| 8.5 Ток перегрузки | ток перегрузки для группы инверторов                                                         |
| 8.6. Откл.вх.сети  | подменю команды отключения входной сети                                                      |
| 8.6.1. Источн.:    | вид источника команды отключения сети:                                                       |
|                    | - нет                                                                                        |
|                    | - контрольный контакт,                                                                       |
|                    | - контрольный контакт с.в.о. (супервизора объекта),                                          |
|                    | - логический оператор,                                                                       |
|                    | - термореле,                                                                                 |
|                    | - компаратор                                                                                 |
| 8.6.2. Номер       | номер источника команды отключения сети                                                      |
|                    |                                                                                              |

| $1$ availing $11$            | $\mu$<br>Описание                                                |
|------------------------------|------------------------------------------------------------------|
| Наименование                 |                                                                  |
| пункта                       |                                                                  |
| 8.7. Байпасы                 | подменю параметров байпасов:                                     |
| $\overline{8.7.1}$ . Внешние | подменю параметров внешних групповых байпасов:                   |
| 8.7.1.1. Наличие             | наличие внешнего электронного байпаса (применимо для             |
|                              | инверторов серии Штиль PS XX/700 C-P-X)                          |
| 8.7.1.2. Режим               | подменю текущего режима (Online\Offline) внешнего группового     |
|                              | байпаса                                                          |
| 8.7.1.3. Состояние           | подменю текущего состояния (Отключен\Сеть\Инвертор) внешнего     |
|                              | группового байпаса                                               |
| 8.7.1.4. Проблемы            | подменю аварий внешнего группового байпаса                       |
| 8.7.2. Ном.режим             | подменю номинального режима (Online\Offline) внутренних          |
|                              | байпасов в группе или группового байпаса                         |
| 8.7.3. Режим                 | подменю текущего настроенного в байпасе режима (Online\Offline)  |
|                              | внутренних байпасов в группе                                     |
| 8.7.4. Состояние             | подменю текущего состояния (Отключен\Сеть\Инвертор)              |
|                              | внутренних байпасов в группе                                     |
| 8.7.5. Принуд                | ручное переключение байпасов в определенное состояние:           |
|                              | - Нет - байпасы работает в автоматическом режиме (по умолчанию), |
|                              | - сеть - байпасы переключаются на сеть,                          |
|                              | - инв. - байпасы переключаются на инвертор                       |
|                              | ВНИМАНИЕ! Использование данного пункта меню возможно             |
|                              | только в технологических целях, например, при проведении         |
|                              | ремонтных работ. При установке значений «сеть» или «инв.»        |
|                              | байпасы будут находиться в соответствующем состоянии             |
|                              | независимо от наличия напряжения сети или инвертора              |
| 8.8. Напряж.и ток            | подменю напряжений и токов для группы инверторов                 |
| 8.9. Мощность                | подменю мощности для группы инверторов                           |
| 8.10. Частота                | частота входного и выходного напряжения группы инверторов        |
| 9. Включение                 | авт./ручн. Авт. - подается команда автоматического включения     |
|                              | инверторов при появлении входного напряжения (только для         |
|                              | инверторов SLI, прочие инверторы включаются автоматически без    |
|                              | команды)                                                         |

Таблица А7 - Меню «Инверторы» (продолжение)

Таблица А7.1 - Наименования и обозначения инверторов

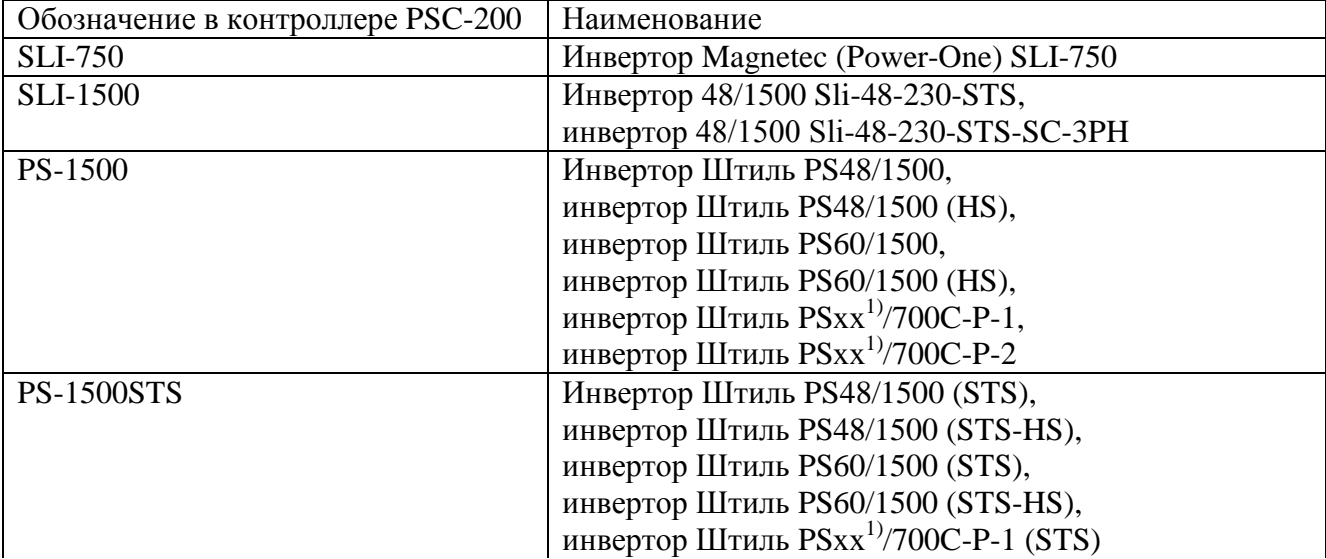

Таблица А7.1 - Наименования и обозначения инверторов (продолжение)

| Обозначение в контроллере PSC-200 | Наименование                         |
|-----------------------------------|--------------------------------------|
| PS-1500-3Ph                       | Инвертор Штиль PS48/1500 (STS-HS 3Ф) |
| PS-48-60/500-K                    | Инвертор Штиль PS48-60/500,          |
|                                   | инвертор Штиль PS48-60/500К          |
| PS-48-60/500-I                    | Инвертор Штиль PS48-60/500 (I),      |
|                                   | инвертор Штиль PS48-60/500К (I)      |
| PS-48-60/1000-K                   | Инвертор Штиль PS48-60/1000,         |
|                                   | инвертор Штиль PS48-60/1000К         |
| PS-48-60/1000-I                   | Инвертор Штиль PS48-60/1000 (I),     |
|                                   | инвертор Штиль PS48-60/1000К (I)     |
| PS-48-60/2000-K                   | Инвертор Штиль PS48-60/2000,         |
|                                   | инвертор Штиль PS48-60/2000К         |
| PS-48-60/2000-I                   | Инвертор Штиль PS48-60/2000 (I),     |
|                                   | инвертор Штиль PS48-60/2000К (I)     |
| PS-220/2000-K                     | Инвертор Штиль Р220/2000К            |
| PS-220/2000-I                     | Инвертор Штиль PS220/2000К (I)       |
| <b>STAB-R-1000K</b>               | Стабилизатор Штиль R1000К            |
| <b>STAB-R-2000K</b>               | Стабилизатор Штиль R2000К            |
| 1) где хх - 24, 48, 60 или 220    |                                      |

#### **А4.6 «---БАТАРЕИ---» - меню батарей.**

Раздел меню «БАТАРЕИ» предназначен для контроля и установки параметров аккумуляторных батарей.

Контроллер обеспечивает работу со свинцово-кислотными и литий-ионными аккумуляторными батареями. Для обеспечения корректного режима заряда батареи тип батареи в настройках контроллера должен соответствовать реально подключенным батареям. ВНИМАНИЕ! Использовать батареи разных типов недопустимо.

Под группой батарей понимается совокупность батарейных модулей, соединенных последовательно или последовательно-параллельно, подключенных к одному токовому шунту в системе. Количество групп батарей (одна или две) определяется схемой установки питания и наличием реально подключенных батарей в системе. В случае отсутствия батарей в системе (например, для инверторных систем) количество групп батарей должно быть установлено равным нулю.

Под номинальной емкостью группы батарей понимается суммарная емкость группы батарей. Например, если в группу входит 8 двенадцативольтовых секций, соединенных по последовательно-параллельной схеме с номинальным напряжением батареи 48 В, с номинальной емкостью по паспорту 150 Ач, то номинальная емкость группы составит 300 Ач.

Управление контактором отключения батареи. Не рекомендуется использовать принудительное включение контактора, поскольку это может привести к недопустимо большим броскам тока. Включение контактора целесообразно производить, переводя в режим «авто». В этом режиме контроллер проведет процедуру «мягкого», безопасного подключения.

| Наименование пункта     | Описание                                                       |
|-------------------------|----------------------------------------------------------------|
| 1. Шунтов               | Количество шунтов измерения тока батарей (групп батарей),      |
|                         | возможные значения:                                            |
|                         | 0 - для установок питания постоянного тока и инверторных       |
|                         | систем,                                                        |
|                         | 1, 2 - для установок бесперебойного питания постоянного тока и |
|                         | комбинированных систем                                         |
| 2. Тип                  | Тип батареи:                                                   |
|                         | - свинцовая - свинцово-кислотная,                              |
|                         | - литиевая - литий-ионная                                      |
| 3. Выборочно            | подменю групп батарей (доступно, если количество шунтов 1      |
|                         | или 2)                                                         |
| $3.\overline{1. \# 1}$  | подменю контроля основных параметров первой группы             |
|                         | батарей                                                        |
| $3.1.1$ U=XX.XV I=+XXXA | измеренные напряжение и ток батареи. Знак «+» перед            |
|                         | значением тока батарей обозначает заряд, знак «-» обозначает   |
|                         | разряд                                                         |
| 3.1.2 Темпер.           | температура батареи. В случае, если обнаружена проблема с      |
|                         | датчиком температуры, вместо значения будет отображено либо    |
|                         | « • • » при коротком замыкании, либо «UP» при обрыве или       |
|                         | отсутствии датчика. Если в пункте меню «Д. темп» установлено   |
|                         | значение «Нет», будет отображаться «--»                        |
| 3.1.3 Датчик            | определяет точку подключения датчика температуры для           |
|                         | данной батареи. Возможны следующие значения параметра:         |
|                         | - контр. 1 - интерфейсный модуль, датчик 1;                    |
|                         | - контр. 2 - интерфейсный модуль, датчик 2;                    |
|                         | - с/в о $14$ – супервизор объекта, датчик $14$ ;               |
|                         | - с/в б 16 - датчик супервизора батареи 16                     |
| 3.1.4 Реле              | подменю реле управления контактором подключения батареи        |
| 3.1.4.1 Выбор           | реле, назначенное для коммутации батареи. По умолчанию -       |
|                         | контр.1 (первое реле контроллера) для первой группы батарей    |
| 3.1.4.2 Режим           | режим работы реле:                                             |
|                         | - авто - в соответствии с алгоритмами ПО контроллера,          |
|                         | - вкл - принудительно включено,                                |
|                         | - откл - принудительно отключено                               |
|                         | при выходе из данного пункта меню режим меняется на «авто».    |
|                         | Режимы «вкл» и «откл» допустимо использовать для проверки      |
|                         | работоспособности контактора батареи                           |
| 3.1.4.3 Состояние       | текущее состояние реле:                                        |
|                         | 0 - выключено,                                                 |
|                         | 1 - включено                                                   |
| $3.1.5$ Лог. опер.      | логический оператор разрешения подключения батареи.            |
|                         | Возможные значения:                                            |
|                         | - нет,                                                         |
|                         | $-132$                                                         |
|                         | настройка, как правило, делается на заводе-изготовителе в      |
|                         | соответствии с ТЗ заказчика, позволяет обеспечить              |
|                         | неподключение и отключение батареи по внешнему сигналу         |
|                         | (например, при срабатывании пожарной сигнализации)             |
|                         |                                                                |

Таблица А8 - Меню «Батареи»

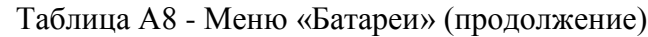

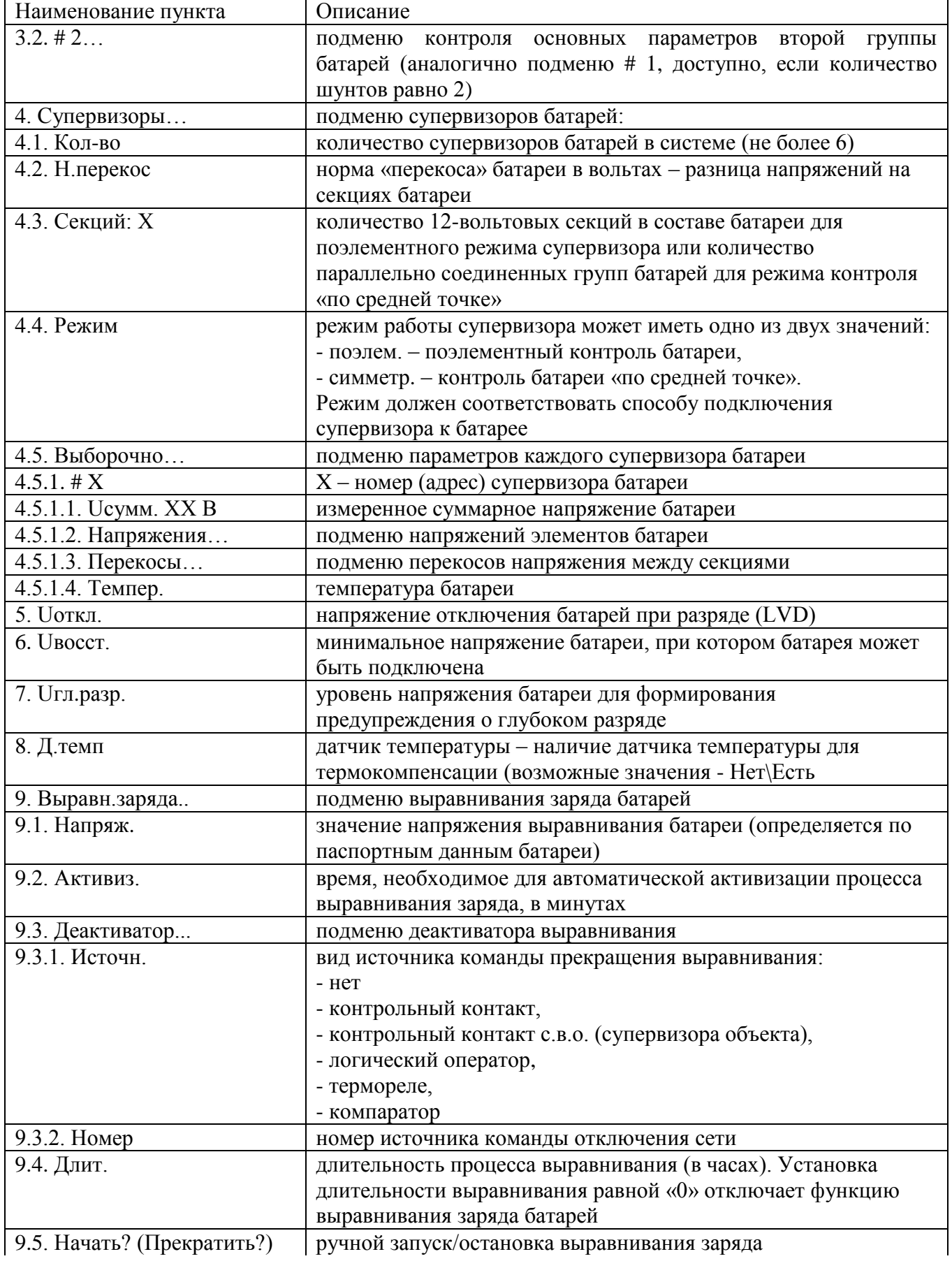

| Наименование пункта | Описание                                                     |
|---------------------|--------------------------------------------------------------|
| 9.6. Осталось       | оставшееся время до окончания процесса выравнивания при      |
|                     | активированном процессе в минутах. «0» означает, что         |
|                     | выравнивание завершено                                       |
| 10. Ном.емк         | номинальная (паспортная) емкость группы батарей в Ампер-     |
|                     | часах. Если две группы батарей имеют разную емкость,         |
|                     | устанавливается значение емкости меньшей группы              |
| 11. Ток зар         | предельный ток заряда каждой батареи в процентах от емкости  |
| 12. Терм.комп       | норма термокомпенсации в милливольтах на градус на один      |
|                     | элемент батареи. Значения напряжений, устанавливаемых на     |
|                     | аккумуляторах, может быть изменено за счет термокомпенсации  |
|                     | (при наличии датчика температуры). Норма термокомпенсации    |
|                     | определяется по паспортным данным батареи                    |
| 13. Нижн. т/к       | нижний предел термокомпенсации в градусах                    |
| 14. Верх. $T/K$     | верхний предел термокомпенсации в градусах                   |
| 15. Напр.шунта      | номинальное напряжение шунта. Устанавливается на заводе-     |
|                     | изготовителе                                                 |
| 16. Ток шунта       | номинальный ток шунта. Устанавливается на заводе-            |
|                     | изготовителе                                                 |
| 17. Ном.рес         | номинальный ресурс батарей в годах                           |
| 18. Oct.pec         | оставшийся ресурс батарей в днях. Отсчитывается от момента   |
|                     | инициализации новой батареи                                  |
| 19. Тест емкости    | подменю теста емкости батареи (таблица А9)                   |
| 20. Тест мощности   | подменю теста мощности батареи (таблица А10)                 |
| 21. Новая           | инициализация новой батареи. При установке новой батареи     |
|                     | выбрать значение «Да». При этом начинается отсчет времени    |
|                     | оставшегося ресурса батареи. Если разрешен тест емкости,     |
|                     | через некоторое время запускается первый тест емкости. После |
|                     | инициализации в течение двух часов остается значение «Да»    |

Таблица А8 - Меню «Батареи» (продолжение)

## **А4.6.1 Раздел меню «Тест емкости…» батареи**

Описание применения теста емкости батареи см п. А5.

Таблица А9 - Меню «Тест емкости…» батареи

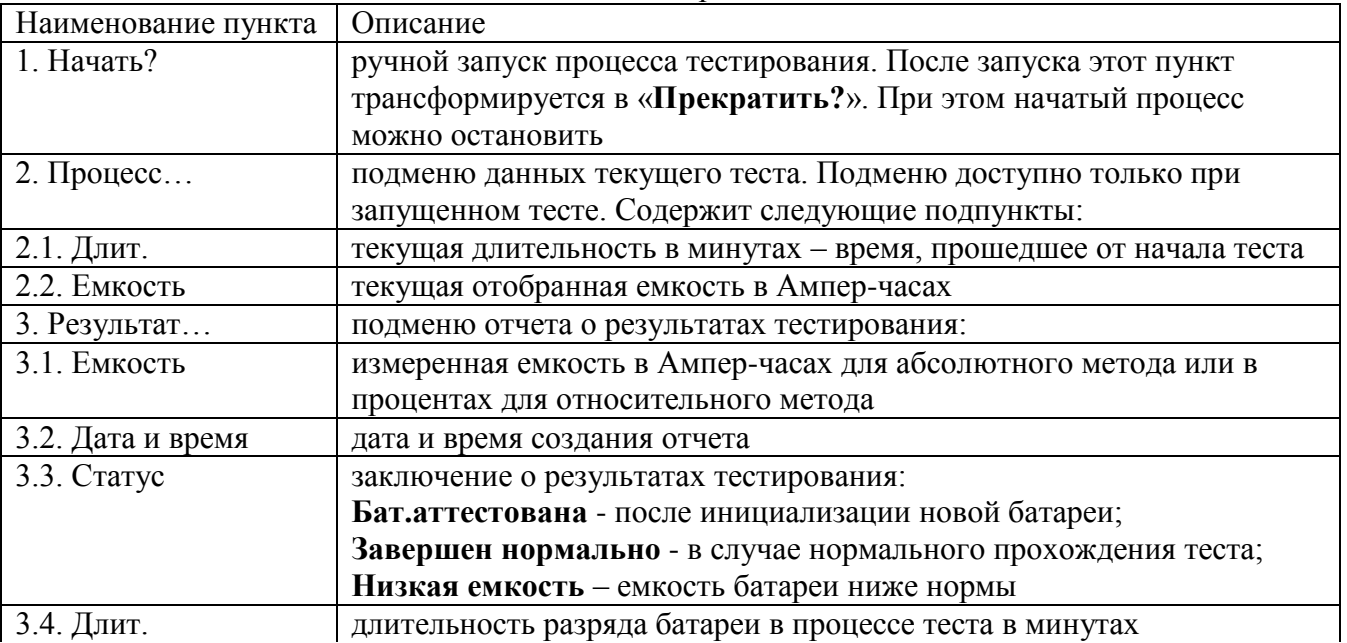

Таблица А9 - Меню «Тест емкости…» батареи (продолжение)

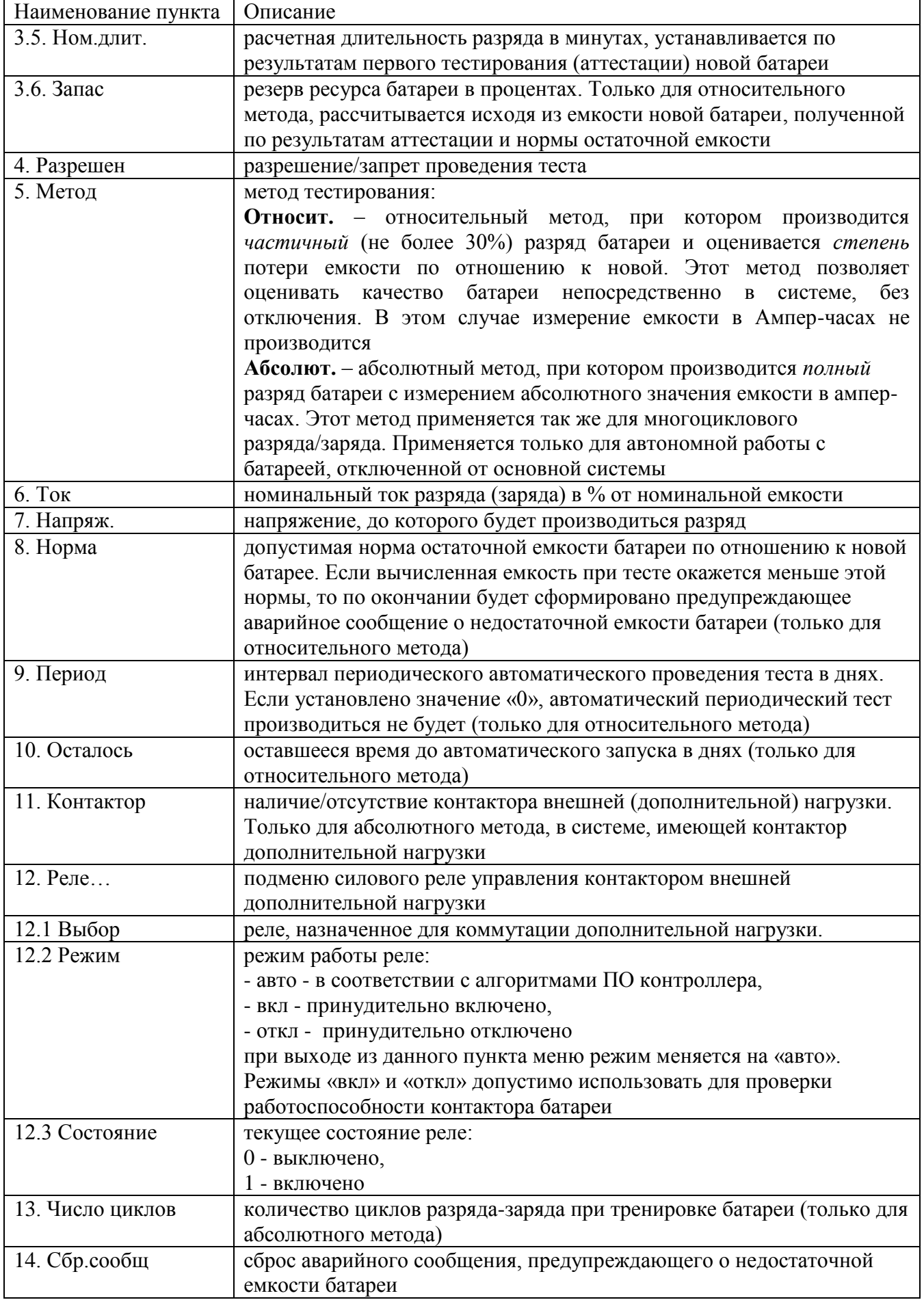

### **А4.6.2 Раздел меню «Тест мощности…» батареи.**

Описание применения теста мощности батареи см п. А6.

Таблица А10 - Меню «Тест мощности…» батареи

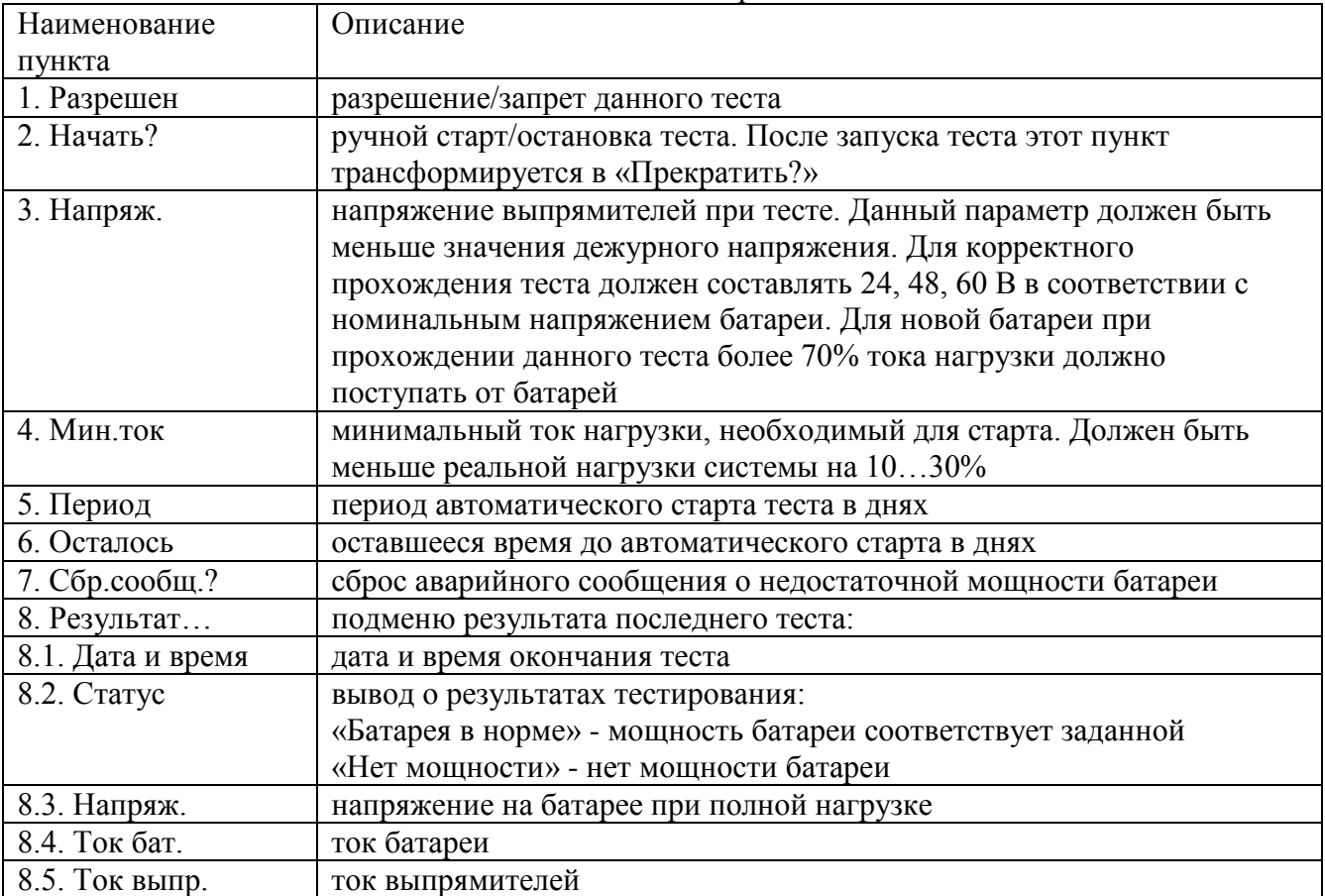

#### **А4.7 «---ШКАФ---» - меню климатических параметров объекта**

Подробное описание настроек климатических параметров приведено в руководстве по эксплуатации на систему мониторинга объекта.

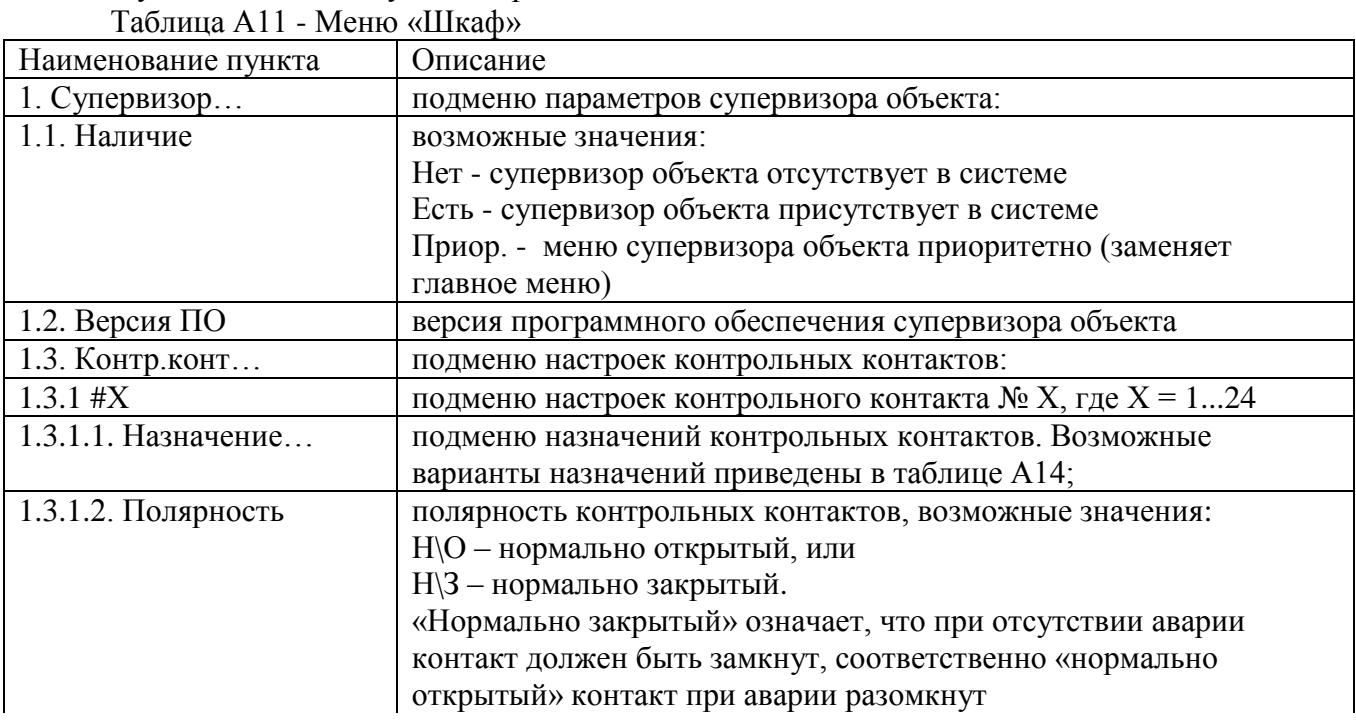

| Наименование пункта   | Описание                                                      |
|-----------------------|---------------------------------------------------------------|
| 1.3.1.3. Реакция      | время реакции контроллера на срабатывание контрольного        |
|                       | контакта                                                      |
| 1.3.1.4. Удержание    | время удержания реакции на срабатывание контрольного контакта |
| 1.3.1.5. Реле         | подменю реле, дублирующего состояние контрольного контакта    |
| $1.3.1.5.1.$ Выбор    | реле контроллера (16), аварийной сигнализации (14), или       |
|                       | супервизора объекта (18)                                      |
| 1.3.1.5.2. Полярность | полярность реле, возможные значения:                          |
|                       | Н\О - нормально открытый, или                                 |
|                       | Н\З - нормально закрытый.                                     |
| 1.3.1.5.3. Режим      | режим работы реле:                                            |
|                       | - авто - в соответствии с алгоритмами ПО контроллера,         |
|                       | - вкл - принудительно включено,                               |
|                       | - откл - принудительно отключено                              |
|                       | при выходе из данного пункта меню режим меняется на «авто».   |
|                       | Режимы «вкл» и «откл» допустимо использовать для проверки     |
|                       | работоспособности контактора батареи                          |
| 1.3.1.5.4. Состояние  | текущее состояние реле:                                       |
|                       | 0 - выключено,                                                |
|                       | 1 - включено                                                  |
| 1.4. Температура      | подменю датчиков температуры:                                 |
| 1.4.1. Кол-во         | количество датчиков температуры (до четырех)                  |
| 1.4.2. Выборочно      | подменю показаний датчиков температуры                        |
| 1.4. Влажность        | показания датчика влажности супервизора объекта               |
| 2. Термореле          | подменю исполнительных реле для управления климатикой         |
|                       | объекта:                                                      |
| 2.1. Кол-во           | количество термореле в системе                                |
| 2.2. Выборочно \#Х    | подменю параметров каждого термореле (X - номер реле):        |
| 2.2.1. Режим          | режим работы термореле. Существует 4 режима работы:           |
|                       | отключен - реле всегда отключено;                             |
|                       | норма - реле включено, когда температура находится внутри     |
|                       | заданного диапазона;                                          |
|                       | охлажд. - реле для управления охлаждением (вентиляцией);      |
|                       | нагрев - реле для управления нагревателем                     |
| 2.2.2. Температура    | подменю настроек температурного диапазона                     |
|                       | включения/отключения термореле:                               |
| 2.2.2.1. Верхняя      | верхний предел температуры                                    |
| 2.2.2.2. Нижняя       | нижний предел температуры                                     |
| 2.2.2.3. Датчик       | определяет точку подключения датчика температуры для          |
|                       | управления данным теромреле. Возможны следующие значения      |
|                       | параметра:                                                    |
|                       | - контр 1 - интерфейсный модуль, датчик 1;                    |
|                       | - контр 2 - интерфейсный модуль, датчик 2;                    |
|                       | - с/в о $14$ – супервизор объекта, датчик 14;                 |
|                       | - с/в б 14 - датчик супервизора батареи 14                    |
| 2.2.2.4. Значение     | показания датчика температуры                                 |
| 2.2.3. Пауза          | настройка временной задержки включения термореле              |
| 2.2.3.1. Норма        | время задержки в секундах                                     |
| 2.2.3.2. Осталось     | обратный отсчет времени паузы                                 |

Таблица А11 - Меню «Шкаф» (продолжение)

Таблица А11 - Меню «Шкаф» (продолжение)

| Наименование пункта | Описание                                                       |
|---------------------|----------------------------------------------------------------|
| 2.2.4. Реле         | подменю управления исполнительным реле. Предоставляет          |
|                     | возможность принудительного включения/отключения реле, в том   |
|                     | числе дистанционно, и просмотра текущего состояния реле:       |
| 2.2.4.1. Выбор      | реле, назначенное в качестве исполнительного                   |
| 2.2.4.2. Режим      | режим работы реле:                                             |
|                     | - авто - в соответствии с алгоритмами ПО контроллера,          |
|                     | - вкл - принудительно включено,                                |
|                     | - откл - принудительно отключено                               |
|                     | при выходе из данного пункта меню режим меняется на «авто».    |
| 2.2.4.3 Состояние   | текущее состояние реле:                                        |
|                     | 0 - выключено,                                                 |
|                     | 1 - включено                                                   |
| 2.2.5. Назначение   | подменю назначения термореле                                   |
| 2.2.5.1. Выбор      | выбор назначения реле - возможные варианты назначений          |
|                     | представлены в таблице А14                                     |
| 2.2.5.2. Номер      | номер назначения                                               |
| 2.2.5.3. Действие   | действие назначения - возможные значения параметра:            |
|                     | нет - действие отсутствует,                                    |
|                     | журн.событий - запись в журнал событий,                        |
|                     | авария+журн.событий - формирование аварийногог сообщения и     |
|                     | запись в журнале событий                                       |
| 3. Таймеры          | подменю таймеров:                                              |
| 3.1. Кол-во         | количество (до четырех) таймеров;                              |
| 3.2. Выборочно \#Х  | подменю параметров каждого таймера (X - номер таймера):        |
| 3.2.1. Старт        | подменю параметров старта таймера                              |
| 3.2.1.1. Источн.    | источник старта - условие запуска таймера. Существуют          |
|                     | следующие варианты источника старта:                           |
|                     | «Вручную» - однократный пуск таймера по внешней команде из     |
|                     | программы Power System Manager                                 |
|                     | «Периодически» - первый запуск при включении контроллера,      |
|                     | далее периодически в соответствии с настройками                |
|                     | «Удаленный вход» - запуск по внешней команде, через интерфейс  |
|                     | контроллера                                                    |
|                     | «Термореле» - запуск при включении термореле                   |
|                     | «Неприоритетная нагрузка» - запуск при отключении              |
|                     | неприоритетной нагрузки                                        |
|                     | «Таймер» - запуск при включении другого таймера                |
|                     | «Авария» - запуск при появлении аварии                         |
|                     | «Контрольный контакт с\в\о» - запуск при срабатывании          |
|                     | контрольного контакта супервизора объекта                      |
|                     | «Контрольный контакт» - запуск при срабатывании контрольного   |
|                     | контакта контроллера                                           |
|                     | «Компаратор» - запуск при срабатывании компаратора             |
|                     | «Логический оператор» - запуск в случае истинности логического |
|                     | выражения, определяемого логическим оператором                 |
| 3.2.1.2. Номер      | номер источника старта, например контрольного контакта         |
| 3.2.1.3. Авария     | конкретная авария, например «Нет входного напряжения», если    |
|                     | источник старта - авария                                       |

Таблица А11 - Меню «Шкаф» (продолжение)

| Наименование пункта                  | Описание                                                                 |
|--------------------------------------|--------------------------------------------------------------------------|
| 3.2.1.4. Момент                      | момент включения реле:                                                   |
|                                      | «Начало» - сразу при соблюдении условий страта;                          |
|                                      | «Конец» - в конце периода,                                               |
|                                      | «Изменение» - в момент изменения источника старта.                       |
| 3.2.1.5. Выполнить                   | включить таймер. Активно, если источник старта - вручную                 |
| 3.2.2. Сброс                         | подменю параметров старта таймера                                        |
| 3.2.2.1. Источн.                     | источник сброса - условие сброса таймера. Аналогично источнику           |
|                                      | старта                                                                   |
| 3.2.2.2. Номер                       | номер источника сброса                                                   |
| 3.2.2.3. Авария                      | конкретная авария, например «Нет входного напряжения», если              |
|                                      | источник сброса - авария                                                 |
| 3.2.2.4. Инверсия                    | логическая инверсия условия сброса (Да/Нет)                              |
| 3.2.3. Реле                          | подменю настроек реле, аналогично подменю 2.2.3                          |
| 3.2.3.1. Выбор                       | реле, назначенное в качестве исполнительного                             |
| 3.2.3.2. Режим                       | режим работы реле:                                                       |
|                                      | - авто - в соответствии с алгоритмами ПО контроллера,                    |
|                                      | - вкл - принудительно включено,                                          |
|                                      | - откл - принудительно отключено                                         |
|                                      | при выходе из данного пункта меню режим меняется на «авто».              |
|                                      | Режимы «вкл» и «откл» допустимо использовать для проверки                |
|                                      | работоспособности контактора батареи                                     |
| 3.2.3.3 Состояние                    | текущее состояние реле:                                                  |
|                                      | 0 - выключено,                                                           |
|                                      | 1 - включено                                                             |
| 3.2.4. Назначение                    | подменю назначения таймера - аналогично назначению термореле             |
|                                      | $(\pi, 2.2.5)$                                                           |
| 3.2.5. Период                        | периодичность включения таймера                                          |
|                                      | единица измерения периодичности включения таймера                        |
| 3.2.6. Смещение                      | смещение времени включения таймера от начала периода                     |
|                                      | единица измерения смещения времени                                       |
| 3.2.7. Длит                          | длительность нахождения таймера во включенном состоянии                  |
|                                      | единица измерения длительности                                           |
| 3.2.8. (!) XX4 XXM XXc               | отсчет времени таймера, символ «!» обозначает, что таймер                |
|                                      | (исполнительное реле) включен, отсутствие символа «!» - таймер           |
|                                      | выключен                                                                 |
| 4. Охладители                        | подменю охладителей:                                                     |
| 4.1. Кол-во                          | количество охладителей в системе (не более двух)                         |
| 4.2. Выборочно \#X                   | подменю параметров каждого охладителя                                    |
| 4.2.1 Режим                          | режим работы контроллера охладителя:                                     |
|                                      | «теплообм» - теплообменник,                                              |
|                                      | «кондиц.» - кондиционер                                                  |
| 4.2.2 Связь                          | есть/нет - наличие на данный момент связи с контроллером                 |
|                                      | охладителя                                                               |
| 4.2.3 Температура<br>4.2.3.1. Включ. | подменю настроек температурного диапазона:                               |
|                                      | температура включения вентиляторов охладителя                            |
| 4.2.3.2. Откл.                       | температура отключения вентиляторов охладителя                           |
| 4.2.3.3. Внутр.min                   | минимальная температура работы внутреннего вентилятора<br>теплообменника |
|                                      |                                                                          |
| 4.2.3.4. Внутр.                      | измеренная температура внутреннего контура охладителя                    |

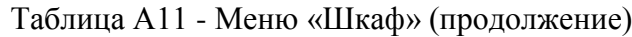

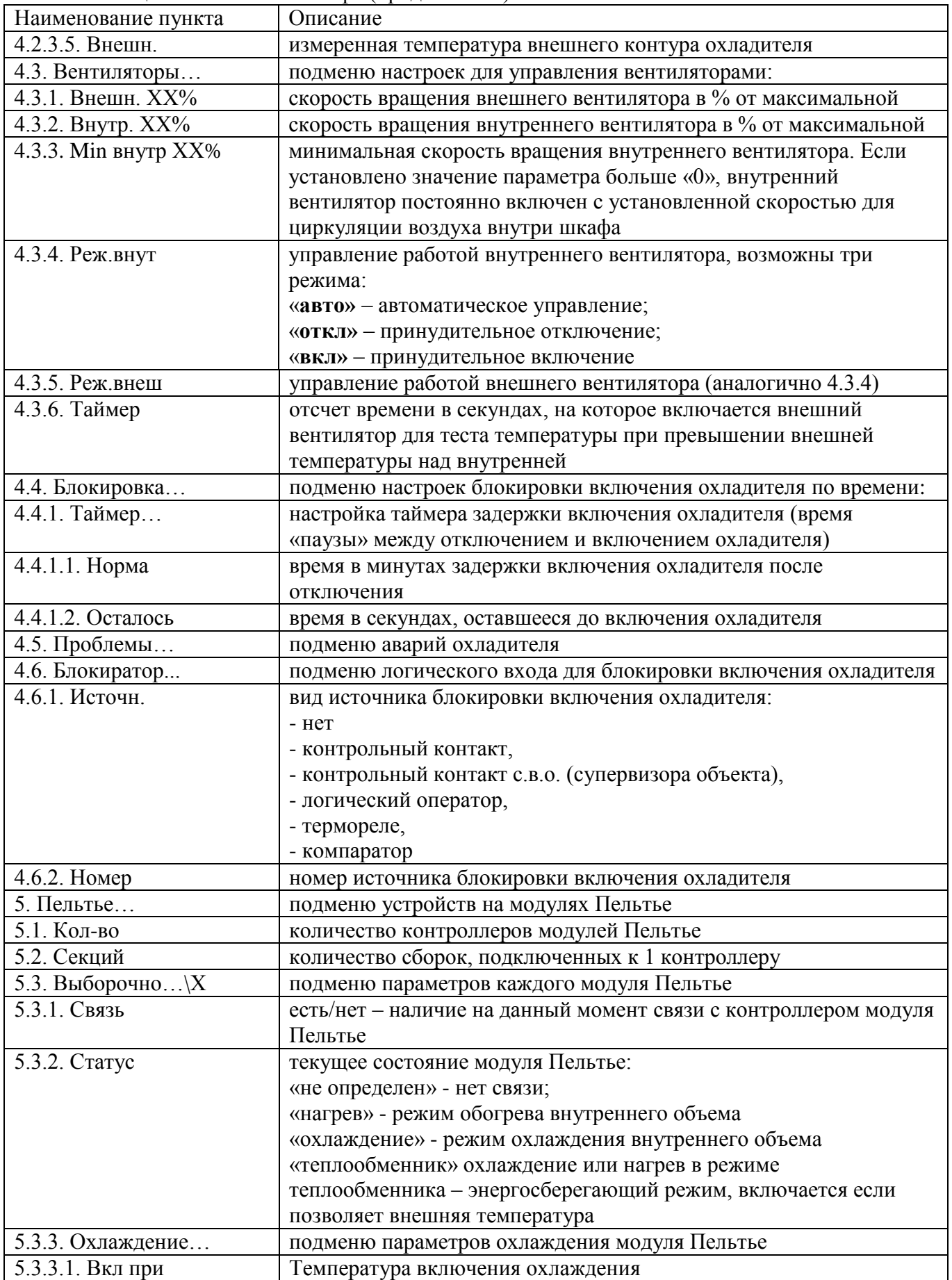

| Наименование пункта | Описание                                                       |
|---------------------|----------------------------------------------------------------|
| 5.3.3.2. Мощность   | подменю мощности охлаждения модуля Пельтье                     |
| 5.3.3.2.1. Сейчас   | текущая мощность, в % от максимальной, потребляемая для        |
|                     | охлаждения                                                     |
| 5.3.3.2.2. Вручную  | включение модулей Пельтье на охлаждение вручную                |
| 5.3.4. Нагрев       | подменю параметров нагрева модуля Пельтье                      |
| 5.3.4.1 Вкл при     | Температура включения нагрева                                  |
| 5.3.4.2. Мощность   | подменю мощности нагрева модуля Пельтье, аналогично п. 5.3.3.2 |
| 5.3.5. Внутр.вент   | подменю параметров внутренних вентиляторов модуля Пельтье      |
| 5.3.5.1. Мощность   | подменю мощности, потребляемой внутренними вентиляторами,      |
|                     | аналогично п. 5.3.3.2                                          |
| 5.3.6. Внеш.вент    | подменю параметров внешних вентиляторов модуля Пельтье         |
| 5.3.6.1. Мощность   | подменю мощности, потребляемой внешними вентиляторами,         |
|                     | аналогично п. 5.3.3.2                                          |
| 5.3.7. Температуры  | подменю просмотра температур модулей Пельтье                   |
| 5.3.7.1. Воздуха    | подменю температур воздуха                                     |
| 5.3.7.2. Радиаторов | подменю температур радиаторов                                  |
| 5.3.8. Блокиратор   | подменю блокировки включения модулей Пельтье                   |
| 5.3.8.1. Источн.    | вид источника блокировки включения модулей Пельтье:            |
|                     | $-$ HeT                                                        |
|                     | - контрольный контакт,                                         |
|                     | - контрольный контакт с.в.о. (супервизора объекта),            |
|                     | - логический оператор,                                         |
|                     | - термореле,                                                   |
|                     | - компаратор                                                   |
| 5.3.8.2. Номер      | номер источника блокировки включения модулей Пельтье           |

Таблица А11 - Меню «Шкаф» (продолжение)

## **А4.8 «---СВЯЗЬ---» – меню удаленного мониторинга.**

В разделе меню «СВЯЗЬ» производятся настройки контроллера, необходимые для установки связи с компьютером для удаленного мониторинга и удаленной настройки системы питания.

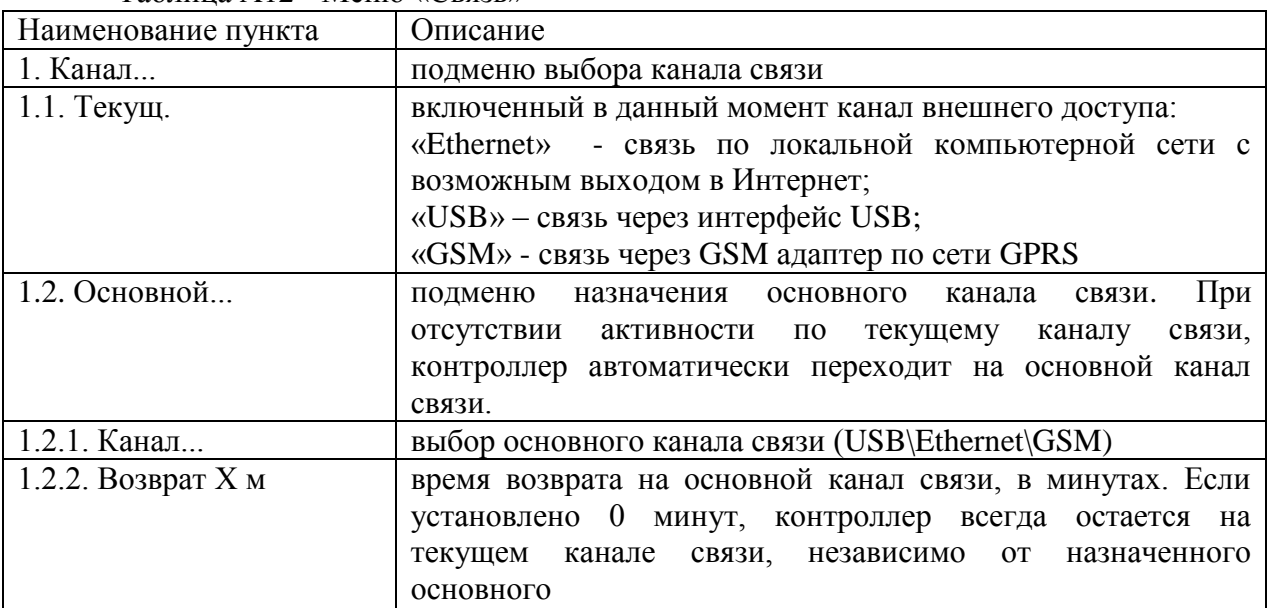

Таблица А12 - Меню «Связь»

Наименование пункта Описание  $2.$  IP  $\ldots$ подменю настроек параметров IP соединения. Данное подменю может быть активизировано только при выбранном канале доступа Ethernet или GSM **IP** адрес контроллера  $2.1. \text{ A\text{spec}}...$ 2.2. Маска... маска подсети  $2.3$ . Шлюз... **IP** адрес шлюза 2.4. МАС адрес... просмотр и редактирование МАС адреса 2.5. Менеджер... подменю настроек для связи с Power System Manager:  $2.5.1.$   $\overline{I}$ OpT порт (по умолчанию 1005) 2.5.2. Протокол протокол обмена данными: TCP, UDP (по умолчанию UDP) 2.6. Web... подменю настроек связи для web-интерфейса:  $2.6.1.$   $\pi$ порт (по умолчанию 80) протокол обмена данными: TCP, UDP (по умолчанию TCP) 2.6.2. Протокол  $2.7.$  SNMP... подменю настроек для протокола SNMP:  $2.7.1.$   $\overline{I}$ OpT порт (по умолчанию 161) 2.7.2. Протокол протокол обмена данными: TCP, UDP (по умолчанию UDP)  $2.7.3.$  Язык Русский\Английский - язык SNMP извещений и переменных Наличие/отстутствие единиц измерений данных, 2.7.4. Ед.измер передаваемых по протоколу SNMP  $2.7.5$  Comm $(R)$ Сообщество (community) для чтения (read) данных по SNMP  $2.7.6$  Comm $(W)$ Сообщество (community) для записи (write) данных по SNMP 2.7.7. Traps... подменю настройки параметров рассылки извещений: 2.7.7.1. Кол-во Количество адресов для рассылки SNMP извещений 2.7.7.2. Период Временной интервал в минутах для повторной отправки извешений. Если установлено значение «0», извешение об аварии отправляется 1 раз при возникновении аварии 2.7.7.3. Выборочно... подменю настройки параметров (IP-адрес и порт) для каждого SNMP клиента 2.8. Загрузчик... подменю настройки параметров загрузчика 2.9. Сброс... подменю сброса Ethernet адаптера 2.9.1. Вручную произвести перезапуск Ethernet адаптера вручную (Да\Нет)  $292$  ABTO включение автоматического перезапуска через определенное время (Да\Нет, по умолчанию - нет) 2.9.3. Таймаут ХХХ м промежуток времени (в минутах) между перезапусками Ethernet адаптера в автоматическом режиме 2.9.4. Таймер отсчет времени до очередного перезапуска (в секундах) 2.10. Откат Отсчет времени в секундах до отката сетевых настроек при их внешнем изменении и отсутствии обращений по сети. При изменении параметров связи по внешнему протоколу (SNMP, Manager) и отсутствии обращений к контроллеру по новому IP-адресу, порту, в течение 10 мин, будут возвращены предыдущие значения параметров подменю настроек параметров GSM соединения. Данное  $3.$  GSM $...$ подменю может быть активизировано только при выбранном канале доступа GSM и будет функционировать при наличии в системе GSM адаптера «Штиль»

Таблица А12 - Меню «Связь» (продолжение)

| Наименование пункта | Описание                                                  |
|---------------------|-----------------------------------------------------------|
| 4. Modbus           | подменю настроек Modbus интерфейса. Modbus                |
|                     | функционирует при наличии в системе Modbus-адаптера       |
|                     | «Штиль», подключаемого по RS485. Канал Modbus работает    |
|                     | одновременно с текущим каналом связи.                     |
| 4.1. Наличие        | наличие или отсутствие Modbus адаптера в системе (Да/Нет) |
| 4.2. Адрес          | адрес Modbus (1247), по умолчанию 1                       |
| 4.3. Линия          | подменю настройки канала связи Modbus адаптера            |
| 4.3.1. Поток        | скорость передачи данных (по умолчанию 9600 бод)          |
| 4.3.2. Контр. чет.  | контроль четности (по умолчанию - нет)                    |
| 4.3.3. Активность   | наличие сигналов на линии связи Modbus                    |
| 4.3.4. Связь        | наличие связи (обмена данными) по Modbus                  |
| 4.4. Адаптер        | подменю Modbus адаптера                                   |
| 4.4.1. Связь        | наличие связи Modbus адаптера с контроллером              |
| 4.4.2. Версия       | версия ПО Modbus адаптера                                 |
| 5. Пароль           | Пароль для внешнего изменения настроек. По умолчанию      |
|                     | 1111                                                      |
| 6. Версии           | версия протокола связи Штиль, программы-загрузчика и      |
|                     | Ethernet адаптера                                         |
| 6.1. Менеджер       | версия протокола связи Штиль                              |
| 6.2. Загрузчик      | версия программы-загрузчика Штиль                         |
| 6.3. Адаптер        | Версия Ethernet адаптера                                  |
| 7. RX: x TX: x      | отображает текущий обмен пакетами                         |

Таблица А12 - Меню «Связь» (продолжение)

## **А4.9 «---ОПЦИИ---» - меню дополнительных возможностей.**

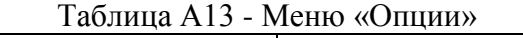

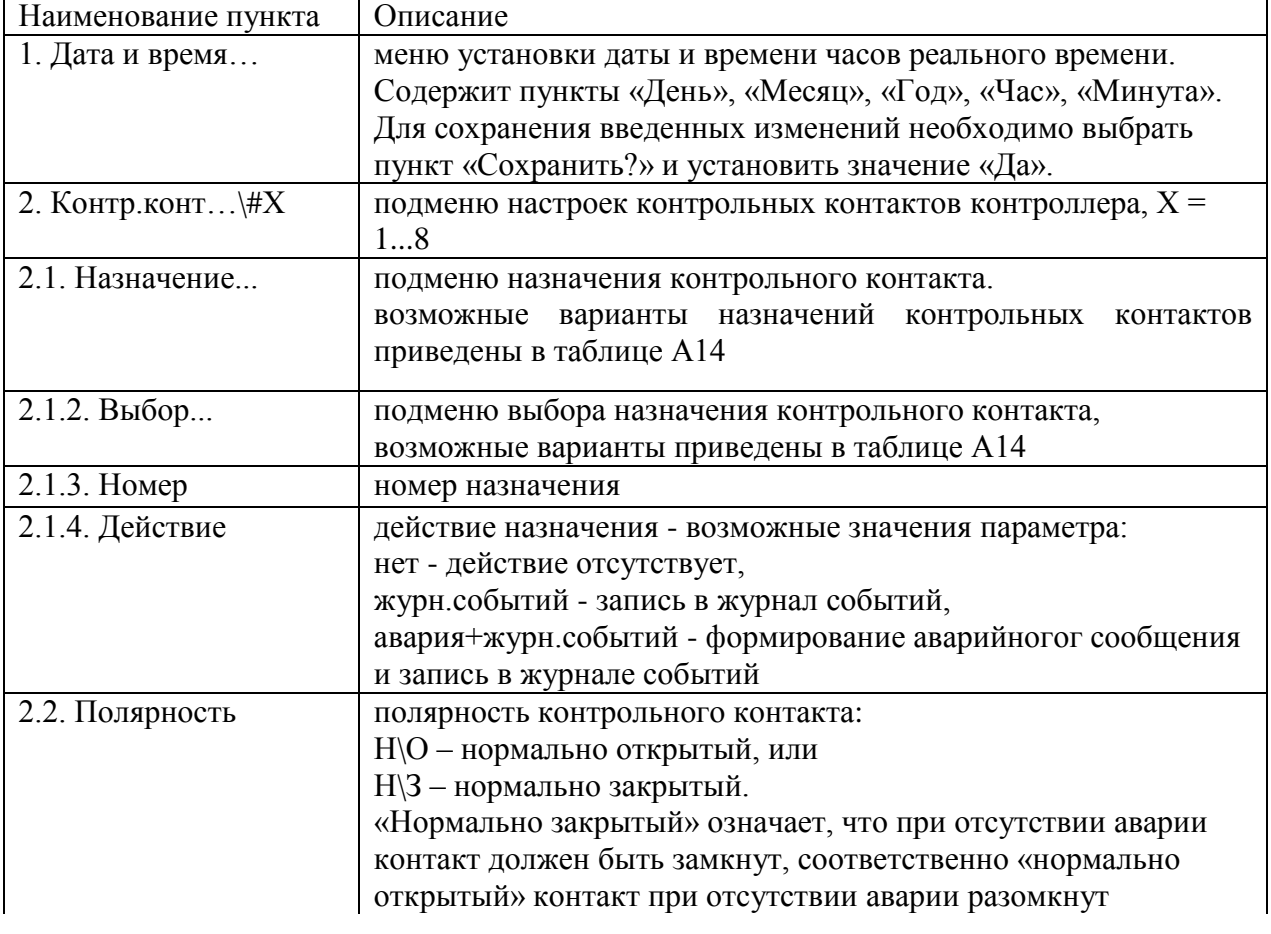

| Наименование пункта | Описание                                                    |  |
|---------------------|-------------------------------------------------------------|--|
| 2.3. Реакция        | время реакции контроллера на срабатывание контрольного      |  |
|                     | контакта                                                    |  |
| 2.4. Удержание      | время удержания реакции на срабатывание контрольного        |  |
|                     | контакта                                                    |  |
| 2.5. Реле           | подменю реле, дублирующего состояние контрольного           |  |
|                     | контакта                                                    |  |
| 2.5.1. Выбор        | реле контроллера (16), аварийной сигнализации (14), или     |  |
|                     | супервизора объекта (18)                                    |  |
| 2.5.2. Полярность   | полярность реле, возможные значения:                        |  |
|                     | Н\О - нормально открытый, или                               |  |
|                     | Н\З - нормально закрытый.                                   |  |
| 2.5.3. Режим        | режим работы реле:                                          |  |
|                     | - авто - в соответствии с алгоритмами ПО контроллера,       |  |
|                     | - вкл - принудительно включено,                             |  |
|                     | - откл - принудительно отключено                            |  |
|                     | при выходе из данного пункта меню режим меняется на «авто». |  |
| 2.5.4. Состояние    | текущее состояние реле:                                     |  |
|                     | 0 - выключено,                                              |  |
|                     | 1 - включено                                                |  |
|                     |                                                             |  |
| 3. Н/О нагрузка     | подменю управления отключением неосновной нагрузки (при     |  |
|                     | наличии соответствующего контактора):                       |  |
| 3.1. UОТКЛ          | напряжение отключения неосновной нагрузки                   |  |
| 3.2. Uвкл           | напряжение включения неосновной нагрузки                    |  |
| 3.3. Наличие        | Да\нет - наличие неосновной нагрузки в системе;             |  |
| 3.4. Реле           | подменю выбора и управления реле неосновной нагрузки        |  |
| 3.4.1. Выбор        | реле контроллера (16), аварийной сигнализации (14), или     |  |
|                     | супервизора объекта (18)                                    |  |
| 3.4.2. Режим        | режим работы реле:                                          |  |
|                     | - авто - в соответствии с алгоритмами ПО контроллера,       |  |
|                     | - вкл - принудительно включено,                             |  |
|                     | - откл - принудительно отключено                            |  |
|                     | при выходе из данного пункта меню режим меняется на «авто». |  |
| 3.4.3. Состояние    | текущее состояние реле:                                     |  |
|                     | 0 - выключено,                                              |  |
|                     | 1 - включено                                                |  |
| 4. Журн.событий     | подменю журнала событий. В журнале фиксируется в            |  |
|                     | энергонезависимой памяти последние 250 событий изменения    |  |
|                     | режимов, возникновения проблем (аварийные ситуации) и их    |  |
|                     | восстановления. Содержит следующие пункты:                  |  |
| 4.1. События        | подменю просмотра сообщений журнала событий                 |  |
| 4.2. Очистить?      | процедура полной очистки журнала. Доступно только при       |  |
|                     | уровне доступа «Техн.».                                     |  |
| 5. Звук             | разрешение звукового сигнала при обнаружении проблемы       |  |
|                     | (Есть\Нет)                                                  |  |
| 6. Калибровка       | подменю калибровки. Доступно только при уровне доступа      |  |
|                     | «Техн.». Все необходимые настройки производятся на заводе-  |  |
|                     | изготовителе                                                |  |
|                     |                                                             |  |

Таблица А13 - Меню «Опции» (продолжение)

Таблица А13 - Меню «Опции» (продолжение)

| Наименование пункта    | Описание                                                     |  |
|------------------------|--------------------------------------------------------------|--|
| 7. Прочее              | подменю прочих настроек. Доступно только при уровне          |  |
|                        | доступа «Техн.». Все необходимые настройки производятся на   |  |
|                        | заводе-изготовителе                                          |  |
| 8. Аварии              | подменю аварийных сообщений                                  |  |
| $8.1.$ Сброс           | сброс текущих аварийных сообщений (Да\Нет), для сброса       |  |
|                        | установить значение «Да»                                     |  |
| 8.2. Флаги             | подменю настроек реле сигнализации для каждого флага         |  |
|                        | аварии                                                       |  |
| 8.2.1. Любая авария    | подменю настроек сигнализации для флага «Любая авария».      |  |
|                        | Реле, назначенное по умолчанию - «Контр. А1» (сигнальное 1)  |  |
| 8.2.1.1. Реле          | подменю настроек реле аварийной сигнализации                 |  |
| 8.2.1.1.1. Выбор       | реле контроллера (16), аварийной сигнализации (14), или      |  |
|                        | супервизора объекта (18)                                     |  |
| 8.2.1.1.2. Режим       | режим работы реле:                                           |  |
|                        | - авто - в соответствии с алгоритмами ПО контроллера,        |  |
|                        | - вкл - принудительно включено,                              |  |
|                        | - откл - принудительно отключено                             |  |
|                        | при выходе из данного пункта меню режим меняется на «авто».  |  |
| 8.2.1.1.3. Состояние   | текущее состояние реле:                                      |  |
|                        | 0 - выключено,                                               |  |
|                        | 1 - включено                                                 |  |
| 8.2.1.2. Полярность    | полярность реле аварийной сигнализации (по умолчанию Н/З -   |  |
|                        | нормально замкнутое)                                         |  |
| 8.2.1.3. Состояние     | состояние флага аварии. Возможные значения:                  |  |
|                        | 0 - нет аварии                                               |  |
|                        | 1 - есть авария                                              |  |
| 8.2.2. Нет входного    | подменю настроек сигнализации для флага «Нет входного        |  |
| напряжения             | напряжения», аналогично 8.2.1. Реле, назначенное по          |  |
|                        | умолчанию - «Контр. А4» (сигнальное 4)                       |  |
| 8.2.3. Проблема        | подменю настроек сигнализации для флага «Проблема            |  |
| выпрямителей           | выпрямителей», аналогично 8.2.1. Реле, назначенное по        |  |
|                        | умолчанию - «Контр. АЗ» (сигнальное 3)                       |  |
| 8.2.4. Проблема        | подменю настроек сигнализации для флага «Проблема            |  |
| инверторов             | инверторов», аналогично 8.2.1. Реле, назначенное по          |  |
|                        | умолчанию - нет                                              |  |
| 8.2.5. Разряд батареи  | подменю настроек сигнализации для флага «Разряд батареи»,    |  |
|                        | аналогично 8.2.1. Реле, назначенное по умолчанию - «Контр.   |  |
|                        | А2» (сигнальное 2)                                           |  |
| 8.2.6. Глубокий разряд | подменю настроек сигнализации для флага «Глубокий разряд     |  |
| батареи                | батареи», аналогично 8.2.1. Реле, назначенное по умолчанию - |  |
|                        | нет                                                          |  |
| 8.2.7. Перекос батареи | подменю настроек сигнализации для флага «Перекос батареи»,   |  |
|                        | аналогично 8.2.1. Реле, назначенное по умолчанию - нет       |  |
| 8.2.8. Активность      | подменю настроек сигнализации для флага «Активность          |  |
| байпаса                | байпаса», аналогично 8.2.1. Реле, назначенное по умолчанию - |  |
|                        | нет                                                          |  |
| 8.2.9. АКТИВНОСТЬ      | подменю настроек сигнализации для флага «Активность          |  |
| байпаса UPS            | байпаса UPS», аналогично 8.2.1. Реле, назначенное по         |  |
|                        | умолчанию - нет                                              |  |

Таблица А13 - Меню «Опции» (продолжение)

| Наименование пункта     | Описание                                                     |  |
|-------------------------|--------------------------------------------------------------|--|
| 8.2.10. Нет входного    | подменю настроек сигнализации для флага «Нет входного        |  |
| напряжения UPS          | напряжения UPS», аналогично 8.2.1. Реле, назначенное по      |  |
|                         | умолчанию - нет                                              |  |
| 8.2.11. Глубокий разряд | подменю настроек сигнализации для флага «Глубокий разряд     |  |
| батареи UPS             | батареи UPS», аналогично 8.2.1. Реле, назначенное по         |  |
|                         | умолчанию - нет                                              |  |
| 8.2.12. Внутренний      | подменю настроек сигнализации для флага «Внутренний отказ    |  |
| отказ UPS               | UPS», аналогично 8.2.1. Реле, назначенное по умолчанию - нет |  |
| 8.3. Коммент.           | возможные значения - Да/Нет. Добавление к тексту аварийного  |  |
|                         | сообщения номера контрольного контакта, вызывающего          |  |
|                         | данное сообщение. По умолчанию значение «Нет»                |  |
| 9. Компараторы          | подменю настроек компараторов                                |  |
| 9.1. Кол-во             | количество компараторов (04)                                 |  |
| 9.2. Выборочно \#Х      | подменю настроек компаратора № Х                             |  |
| 9.2.1. Выбор            | выбор входного сигнала для компаратора. Возможные            |  |
|                         | значения:                                                    |  |
|                         | - напряжение DC - постоянное напряжение выпрямителей,        |  |
|                         | - влажность,                                                 |  |
|                         | - Uбат (т/к) - напряжение батареи с учетом термокомпенсации, |  |
|                         | - ток батареи - суммарный ток батарей.                       |  |
| 9.2.2. Направл.         | направление изменения параметра (выше\ниже) при              |  |
|                         | превышении параметром уровня срабатывания или наоборот       |  |
| 9.2.3. Вкл              | уровень включения компаратора                                |  |
| 9.2.4. Откл             | уровень отключения компаратора                               |  |
| 9.2.5. Реле             | подменю назначения и управления исполнительным реле          |  |
|                         | компаратора                                                  |  |
| 9.2.5.1. Выбор          | реле контроллера (16), аварийной сигнализации (14), или      |  |
|                         | супервизора объекта (18)                                     |  |
| 9.2.5.2. Режим          | режим работы реле:                                           |  |
|                         | - авто - в соответствии с алгоритмами ПО контроллера,        |  |
|                         | - вкл - принудительно включено,                              |  |
|                         | - откл - принудительно отключено                             |  |
|                         | при выходе из данного пункта меню режим меняется на «авто».  |  |
| 9.2.5.3. Состояние      | текущее состояние реле:                                      |  |
|                         | 0 - выключено,                                               |  |
|                         | 1 - включено                                                 |  |
| 9.2.6. Назначение       | подменю назначения компаратора                               |  |
| 9.2.6.1. Выбор          | подменю выбора назначения компаратора, возможные             |  |
|                         | варианты приведены в таблице А14                             |  |
| 9.2.6.2. Номер          | номер назначения                                             |  |
| 9.2.6.3. Действие       | действие назначения - возможные значения параметра:          |  |
|                         | нет - действие отсутствует,                                  |  |
|                         | журн.событий - запись в журнал событий,                      |  |
|                         | авария+журн.событий - формирование аварийногог сообщения     |  |
|                         | и запись в журнале событий                                   |  |
| 10. Реле                | подменю назначения и управления реле                         |  |
| 10.1. Строб             | подменю реле строба (применяется в случае использования      |  |
|                         | контакторов с магнитной защелкой)                            |  |
| 10.1.1. Наличие         | наличие реле строба в системе (Есть\Нет)                     |  |

Наименование пункта Описание 10.1.2. Реле... подменю назначения и управления исполнительным реле строба 10.1.2.1. Выбор реле контроллера (1...6), аварийной сигнализации (1...4), или супервизора объекта (1...8) по умолчанию - «Контр. 4» 10.1.2.2. Режим режим работы реле: - авто - в соответствии с алгоритмами ПО контроллера, - вкл - принудительно включено, - откл - принудительно отключено при выходе из данного пункта меню режим меняется на «авто». 10.1.2.3. Состояние  $\vert$  текущее состояние реле: 0 - выключено, 1 - включено 10.2. Выборочно... подменю отображения назначения каждого реле 10.2.1. Контроллер 1 реле контроллера 1 10.2.2. Контроллер 2 реле контроллера 2 10.2.3. Контроллер 3 реле контроллера 3 10.2.4. Контроллер 4 реле контроллера 4 10.2.5. Контроллер 5 реле контроллера 5 10.2.6. Контроллер 6 реле контроллера 6 10.2.7. с/в объекта 1 реле супервизора объекта 1 10.2.8. с/в объекта 2 реле супервизора объекта 2 10.2.9. с/в объекта 3 реле супервизора объекта 3 10.2.10. с/в объекта 4 реле супервизора объекта 4 10.2.11. с/в объекта 5 реле супервизора объекта 5 10.2.12. с/в объекта 6 реле супервизора объекта 6 10.2.13. с/в объекта 7 реле супервизора объекта 7 10.2.14. с/в объекта 8 реле супервизора объекта 8 10.2.15. сигнальное 1 реле аварийной сигнализации 1 10.2.16. сигнальное 2 реле аварийной сигнализации 2 10.2.17. сигнальное 3 реле аварийной сигнализации 3 10.2.18. сигнальное 4 реле аварийной сигнализации 4 10.2.19. с/в объекта 9 реле супервизора объекта 9 10.2.20. с/в объекта 10 реле супервизора объекта 10 10.2.21. с/в объекта 11 реле супервизора объекта 11 10.2.22. с/в объекта 12 реле супервизора объекта 12 10.2.23. с/в объекта 13 реле супервизора объекта 13 10.2.24. с/в объекта 14 реле супервизора объекта 14 10.2.25. с/в объекта 15 реле супервизора объекта 15 10.2.26. с/в объекта 16 реле супервизора объекта 16 10.2.27. с/в объекта 17  $\parallel$  реле супервизора объекта 17 10.2.28. с/в объекта 18 реле супервизора объекта 18 10.2.29. с/в объекта 19  $\parallel$  реле супервизора объекта 19 10.2.30. с/в объекта 20 реле супервизора объекта 20 10.2.31. с/в объекта 21 реле супервизора объекта 21 10.2.32. с/в объекта 22 реле супервизора объекта 22 10.2.33. с/в объекта 23 реле супервизора объекта 23 10.2.34. с/в объекта 24 реле супервизора объекта 24 10.2.35. с/в объекта 25 реле супервизора объекта 25 10.2.36. с/в объекта 26 реле супервизора объекта 26

| Таблица А13 - Меню «Опции» (продолжение) |  |  |
|------------------------------------------|--|--|
|------------------------------------------|--|--|

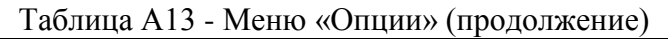

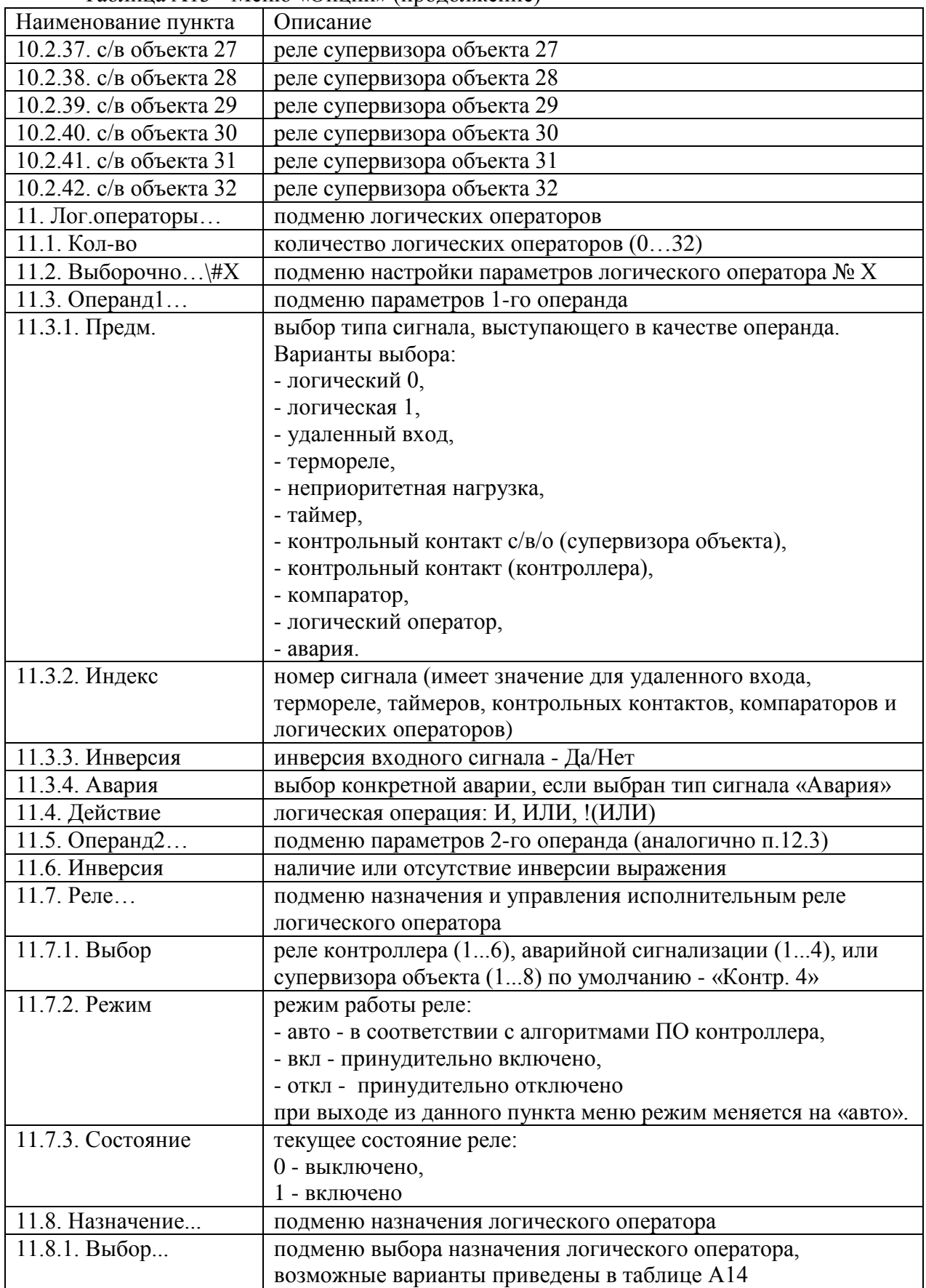

| Наименование пункта | Описание                                                 |
|---------------------|----------------------------------------------------------|
| $11.8.2.$ Homep     | номер назначения                                         |
| 11.8.3. Действие    | действие назначения - возможные значения параметра:      |
|                     | нет - действие отсутствует,                              |
|                     | журн.событий - запись в журнал событий,                  |
|                     | авария+журн.событий - формирование аварийногог сообщения |
|                     | и запись в журнале событий                               |

Таблица А13 - Меню «Опции» (продолжение)

#### А5 Оптимизация мощности выпрямителей

Оптимизания мощности выпрямителей может применяться системах  $\mathbf{B}$ электропитания постоянного тока или комбинированных системах, в которых установлены выпрямители, поддерживающие данную опцию (Тусо СР1800, Emerson R48-1000). Целью оптимизации является экономия ресурса выпрямителей и снижение уровня шума работающей системы. Целесообразно использовать оптимизацию при нагрузке системы менее 20% от суммарной номинальной мощности установленных в системе выпрямителей. Настраиваемые параметры оптимизации мощности выпрямителей указаны в таблине Аб.

Оптимизация мощности выпрямителей происходит следующим образом. Если мощность, потребляемая нагрузкой, меньше значения, устанавливаемого параметром «Міп.нагр» (по умолчанию -  $20\%$ ), начинается отключение выходов выпрямителей от нагрузки (перевод в «спящий» режим). Выпрямители отключаются последовательно по одному до тех пор, пока мощность, потребляемая нагрузкой, не превысит 20% от номинальной мощности оставшихся включенными выпрямителей. Параметр «Міп.кол» устанавливает минимальное количество выпрямителей, которые должны оставаться включенными. Если параметр «Міп.кол» имеет значение 2, в процессе оптимизации не могут остаться подключенными менее 2 выпрямителей. Если произойдет увеличение нагрузки выше параметра «Мах, нагр» (по умолчанию 40%), например, в результате начала заряда батарей, все «спящие» выпрямители включатся. Для равномерного расходования ресурса выпрямителей применяется ротация «спящих» выпрямителей. При этом сначала производится включение одного из «спящих» выпрямителей, затем отключение ротации устанавливается соответствующим работавшего выпрямителя. Период параметром (по умолчанию 2 часа).

## Аб Тест емкости батарей

Тест емкости производится путем разряда батареи номинальным заданным током (параметр «Ток») до заданного уровня напряжения (параметр «Напряж.»).

Тест может быть начат либо принудительно, вручную, либо автоматически, с заданным временным интервалом (параметр «Интервал»). Для ручного запуска теста, необходимо выбрать пункт меню «Начать?» и ввести значение «Да».

Во время теста на контроллере будет мигать желтый светодиод, а на дисплее в основном режиме отображения данных в левом верхнем углу, данный режим будет отображаться как «TCP» (Test CaPacity).

Параметры тестирования необходимо предварительно настроить.

Номинальный ток разряда (параметр «I разр.») должен быть гарантированно меньше минимального тока нагрузки, в противном случае, система не сможет его обеспечить, поскольку разряд батареи происходит исключительно в нагрузку.

можно Результаты теста наблюлать  $\mathbf{B}$ разделе меню «Батареи/Тест емкости/Результат».

После завершения разряда активизируется процесс восстановления заряда батарей. При этом режим системы будет отображаться в левом верхнем углу как «TRC» (Test ReCovery).

Тест может производиться двумя способами.

Частичный разряд с относительной оценкой.

Данный вид теста предполагает частичный, порядка 30%, разряд аккумуляторных батарей, при этом в любой момент времени сохраняется, по крайней мере, 70% заряда батарей, что обеспечивает бесперебойность питания в случае пропадания сетевого напряжения. Оценка состояния батареи производится по степени сокращения времени очередного разряда по отношению к первому тесту, когда батарея была новая. Если время разряда сократится ниже установленной нормы (параметр «Норма» - по умолчанию – 70%), то будет сформировано аварийное сообщение о недостаточной емкости: «Недост.емк.бат.». Для 48-вольтовой батареи напряжение разряда равное 48,5 В обеспечивает приблизительно 30% разряд.

Для проведения таких тестов параметр «Метод» должен иметь значение «Относит.».

Для активизации этого теста, после установки свежей батареи, необходимо выбрать пункт меню: «Батарея/Новая» и установить значение «Да». После этого, через некоторое время, будет автоматически произведен первый аттестующий тест, длительность которого будет использоваться в качестве базового для оценки состояния батареи при последующих тестах.

По результату очередного теста формируется параметр «Запас», который показывает степень износа батареи. При этом при длительности разряда, равной длительности первого, аттестующего разряда запас будет равен 100%, а при уменьшении разряда до заданной нормы – 0%.

Например, если установлены следующие параметры:

- номинальная емкость батареи установлена 105 А\*ч,

- ток разряда 10% от емкости.

- напряжение разряда – 48,5 В

- норма – 70%.

Если первый, аттестующий разряд свежей батареи до 48,5 В длился 200 минут, то при длительности очередного разряда в 200 минут параметр «Запас» будет равен 100%, при длительности 140 минут – 0%, а при длительности в 170 минут (середина между 140 и  $200$ ) – соответственно 50%.

Абсолютный метод. С полным разрядом и измерением абсолютной емкости. ВНИМАНИЕ!

Данный вид теста предполагает полный разряд батареи, поэтому не применим непосредственно в системе бесперебойного питания, поскольку к концу теста система останется без резервной энергии. В связи с этим данный метод применяется только в автономных устройствах тестирования батарей на базе данного контроллера.

Для проведения таких тестов параметр «Метод» должен иметь значение «Абсолют.».

Напряжение разряда (параметр «Напряж.») должно соответствовать уровню полного разряда (для 48-вольтовой батареи – это порядка 43-44 В). Для проведения многоциклового теста с разрядом и последующим зарядом соответственно необходимо выставить число циклов (параметр «Число циклов»).

## **А7 Тест мощности батарей**

Управление тестом осуществляется через раздел меню «Батарея\Тест мощности…».

Тест предназначен для безопасной оценки возможности батареи обеспечивать питание нагрузки в случае пропадания сетевого напряжения. При тесте работающие выпрямители плавно опускают свое рабочее напряжение до заданного уровня (параметр «Напряж.», по умолчанию, для 48-вольтовых систем - это 48 В). При этом при наличии батарей достаточной мощности, должно произойти перераспределение тока нагрузки от выпрямителей на батарею. Если такого перераспределения не произойдет, то в конце теста будет сформировано аварийное сообщение «Нет мощности батареи».

Тест мощности батарей является кратковременным (около 2-х минут) и не приводит к заметному разряду аккумуляторных батарей. Результаты последнего теста можно наблюдать в разделе «Батареи/Тест мощности/Результат»

### **А8 Назначение логических объектов**

В программном обеспечении контроллера используются следующие логические объекты, которые могут иметь назначения:

- контрольные контакты контроллера,

- контрольные контакты супервизора объекта,
- термореле,
- таймеры,
- компараторы,
- логические операторы.

Назначение логических объектов используется для информирования пользователей, формирования текстов аварийных сообщений, формирования записей в журнал событий. Каждому назначению может быть добавлен номер от 1 до 8. Например, можно задать для контрольного контакта контроллера назначение «Контактор АБ», номер 1. При этом будет формироваться аварийное сообщение «Контактор АБ 1 отключен», записи в журнал событий будут:

- при отключении «Контактор АБ 1 отключен»,
- при подключении «Контактор АБ 1 включен».

Возможные варианты назначений приведены в таблице А14. Существует возможность использовать до 16 пользовательских назначений логических объектов, в дополнение к приведенным в таблице А14. Для этого необходимо создать текстовый файл определенного формата, и обновить ПО контроллера с включением данного файла посредством программы PowerSystemManager (информацию смотри https://www.shtyl.ru/support/download/articles\_po/psm/).

Типовое назначение контрольных контактов для систем электропитания постоянного тока и комбинированных систем электропитания приведено в таблице А15  $T_0$ блица  $\Lambda$  14

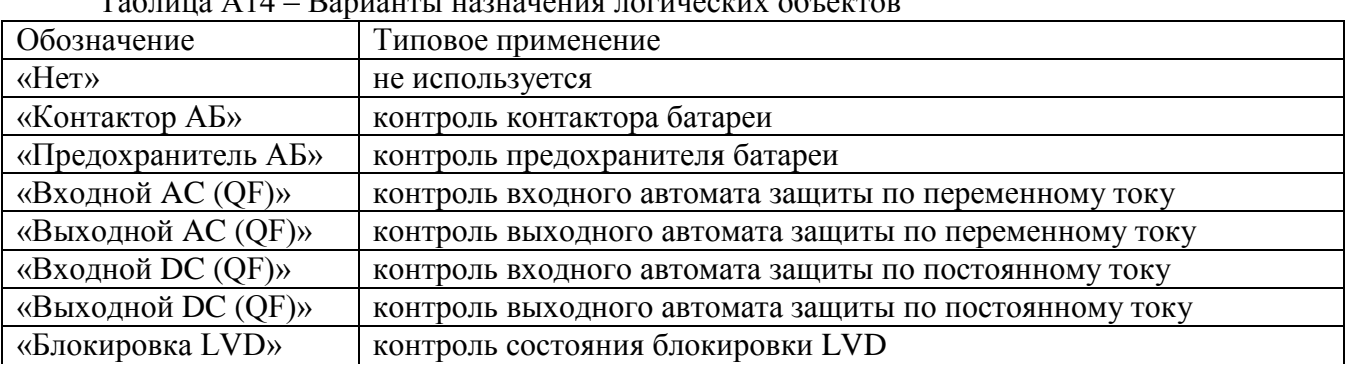

| Таблица А14 – Барианты назначения логических объектов (продолжение) |                                                             |  |
|---------------------------------------------------------------------|-------------------------------------------------------------|--|
| Обозначение                                                         | Типовое применение                                          |  |
| «Неприоритетная                                                     | контроль контактора неприоритетной нагрузки                 |  |
| нагрузка»                                                           |                                                             |  |
| «Вентиляция»                                                        | информирование о назначении термореле и силового реле       |  |
| «Запыленность                                                       | контроль датчика воздушного потока                          |  |
| воздушного фильтра»                                                 |                                                             |  |
| «Перегрев»                                                          | контроль превышения температуры                             |  |
| «Отключение<br>$\Pi$ <sup>O</sup>                                   | контроль устройства отключения по перегреву                 |  |
| перегреву»                                                          |                                                             |  |
| «Переохлаждение»                                                    | контроль пониженной температуры                             |  |
| «Дверь»                                                             | контроль датчика двери кабинета                             |  |
| «Дверь помещения»                                                   | контроль датчика двери помещения                            |  |
| «Пожар»                                                             | контроль датчика пожарной сигнализации                      |  |
| «Задымление»                                                        | контроль датчика задымления                                 |  |
| «Система                                                            | контроль срабатывания автоматической системы пожаротушения  |  |
| пожаротушения»                                                      |                                                             |  |
| «Затопление»                                                        | контроль датчика воды                                       |  |
| «Фидер»                                                             | контроль фидера                                             |  |
| «Кондиционер»                                                       | контроль аварийной сигнализации кондиционера                |  |
| «Дизель»                                                            | контроль сигнала включения дизеля                           |  |
| «Удары»                                                             | контроль датчика ударов                                     |  |
| «Нагрузка»                                                          | контроль включения/отключения нагрузки                      |  |
| «Нагрев»                                                            | информирование о назначении термореле и силового реле       |  |
| «Сброс датчика»                                                     | контроль реле сброса датчика (например, датчика задымления) |  |
| «Проникновение»                                                     | контроль датчика проникновения                              |  |
| «Контактор»                                                         | контроль состояния контактора                               |  |
| «Автомат защиты»                                                    | контроль состояния автомата защиты                          |  |
| «Ручное<br>положение                                                | контроль положения переключателя технологического байпаса   |  |
| байпаса»                                                            |                                                             |  |
| «Авария ИБП»                                                        | контроль аварийной сигнализации ИБП                         |  |
| «Превышение                                                         | информирование о назначении компаратора                     |  |
| влажности»                                                          |                                                             |  |
| «Выключение UPS»                                                    | контроль сигнала о выключении ИБП                           |  |
| «Изоляция»                                                          | контроль датчика сопротивления изоляции                     |  |
| «Пусковое реле»                                                     | контроль состояния пускового реле                           |  |

Таблица А14 – Варианты назначения логических объектов (продолжение)

Таблица А15 - Типовое назначение контрольных контактов контроллера при наличии в системе двух групп батарей и контактора неприоритетной нагрузки, при использовании контакторов без фиксации (магнитной защелки).

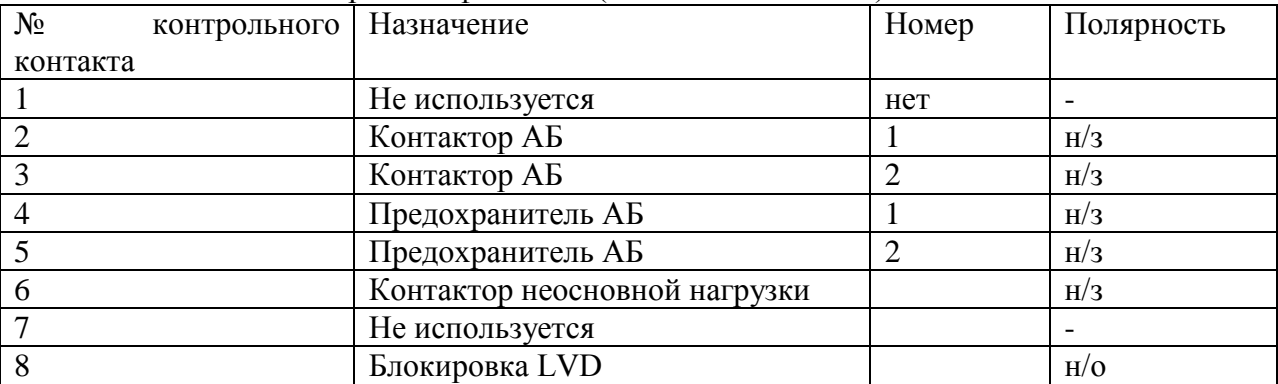